# **ACONDICIONAMIENTO LABORATORIO IV DE ELECTRÓNICA DE LA IUPB PARA PRÁCTICAS EN CONMUTACIÓN Y REDES**

**WILMAR DANILO SERNA HINCAPIÉ CARLOS AUGUSTO VANEGAS CÉSAR AUGUSTO GARCÍA ORREGO**

**INSTITUCIÓN UNIVERSITARIA PASCUAL BRAVO TECNOLOGÍA ELECTRÓNICA MEDELLÍN 2014**

# **ENTRENADOR DIDÁCTICO PARA PRÁCTICAS EN REDES DE DATOS EN EL LABORATORIO IV DE ELECTRÓNICA**

**WILMAR DANILO SERNA HINCAPIÉ CARLOS AUGUSTO VANEGAS CÉSAR AUGUSTO GARCÍA ORREGO**

**Trabajo de grado para optar al título de Tecnólogo en Electrónica**

**Asesor:**

**Carlos Alberto Monsalve Jaramillo Especialista en Gerencia de Mantenimiento**

**INSTITUCIÓN UNIVERSITARIA PASCUAL BRAVO TECNOLOGÍA ELECTRÓNICA MEDELLÍN 2014**

# **CONTENIDO**

Pág.

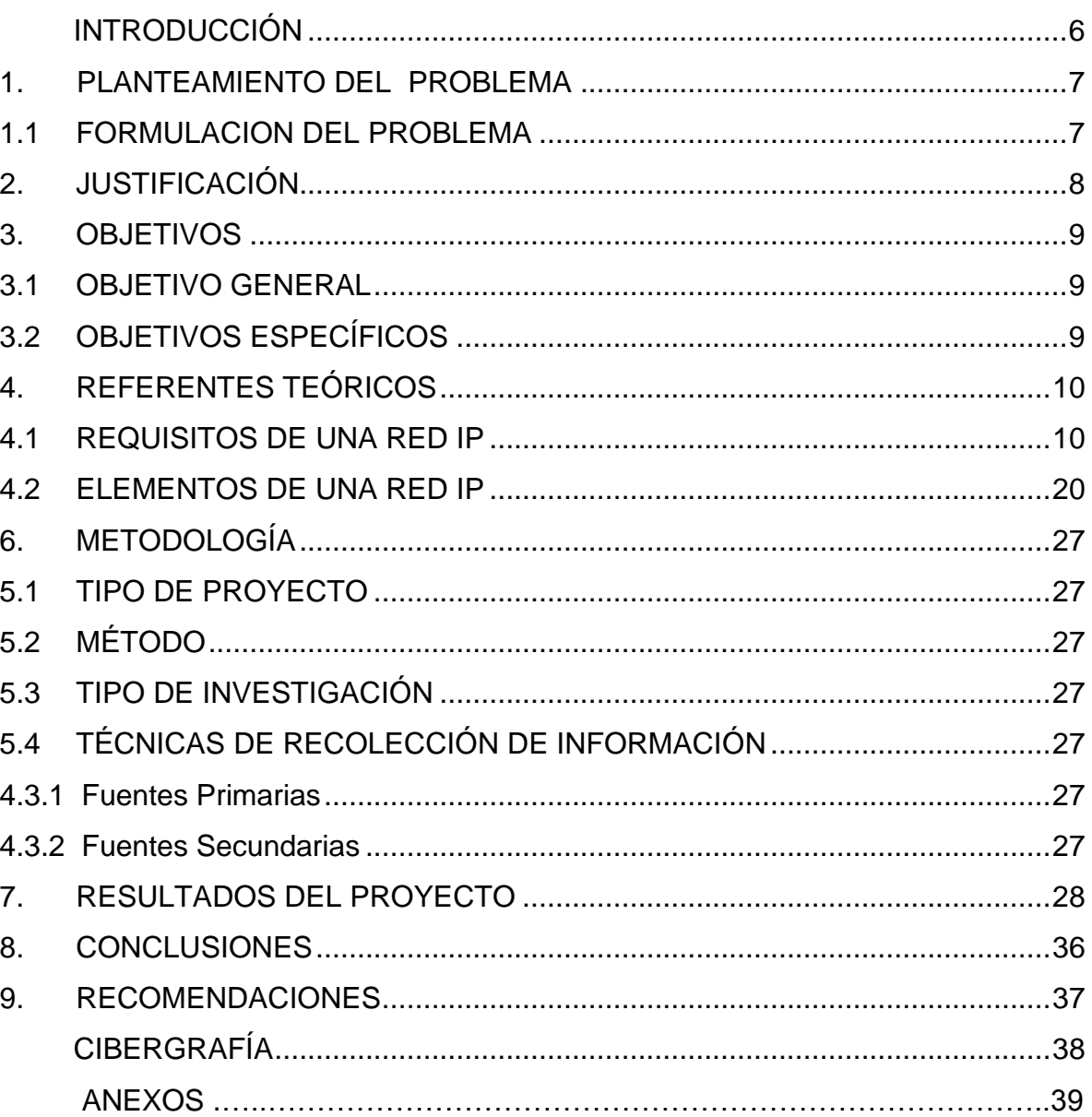

# **LISTA DE FIGURAS**

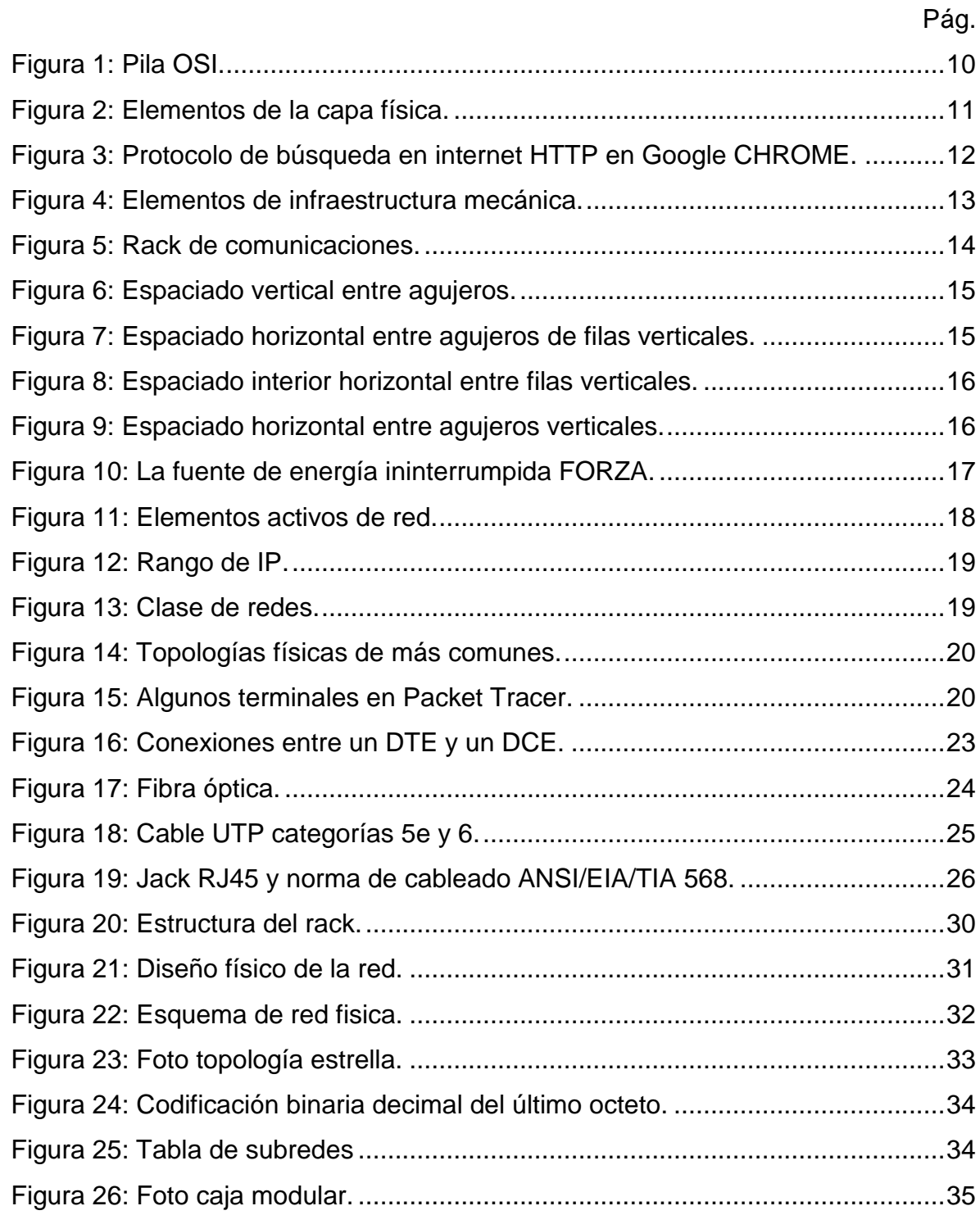

# **LISTA DE ANEXOS**

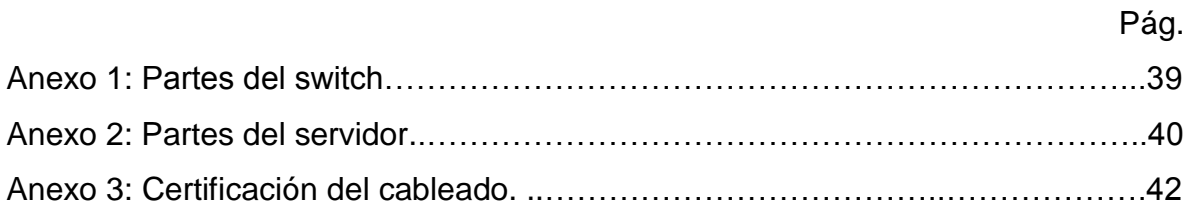

#### **INTRODUCCIÓN**

<span id="page-5-0"></span>El laboratorio es un espacio que posee un equipamiento tecnológico y ofrece una ventaja particular como lo es ser un modelo a escala de diferentes entornos, para así visualizar problemas del entorno real permitiendo una mayor comprensión de los mismos. Es uno de los componentes más versátiles en la adquisición y aplicación de conocimiento, ofreciendo inclusive escenarios de aprendizaje virtual donde todas las variables y posibles resultados de las prácticas que allí se realicen están controlados por el ser humano sin estar muy alejados de las observaciones o estudios que se obtiene a partir de experiencias reales. Mejorar estos sitios constituye siempre una tarea a realizarse a fin de emparejarlos con los cambios a nivel tecnológico y científico de orden global.

El crecimiento de las comunicaciones, el amplio uso de herramientas informáticas y la adecuación de infraestructuras de redes son vitales para las funciones de transmisión, procesamiento de datos y la interconexión entre equipos, en diferentes lugares. En la actualidad, la Institución cuenta con un espacio dotado de equipos activos de redes que comparten pocos recursos entre sí, lo cual dificulta las prácticas en redes, por eso, la propuesta a continuación nos permite conocer una red que integra dispositivos ubicados en un Rack para que compartan recursos, además de generar memorias de configuración y conexionado de equipos a través de guías de usuario.

# **1. PLANTEAMIENTO DEL PROBLEMA**

<span id="page-6-0"></span>Los equipos de red como switches, enrutadores y hubs aislados en la estructura de redes actual que posee el laboratorio IV del Instituto Tecnológico Pascual Bravo carecen de conectividad, convergencia y operatividad, lo que dificulta el acceso y manejo de los mismos por parte de docentes y estudiantes, esto limita la realización de práctica y los estudiantes pierden la oportunidad de relacionarse directa con estos equipos para sus aplicaciones.

# <span id="page-6-1"></span>**1.1FORMULACION DEL PROBLEMA**

¿Un diseño de red de datos y telefonía IP adecuada para el laboratorio IV de Electrónica en el Pascual Bravo mejorará el acceso y el desarrollo de competencias en el uso de equipos de Redes de Datos por parte de los estudiantes?

## **2. JUSTIFICACIÓN**

<span id="page-7-0"></span>El Laboratorio de Electrónica en la IUPB ha sido objeto de estudio durante los últimos años, buscando su actualización para responder a las transformaciones por cambios en el entorno tecnológico, y a la necesidad de adecuación para llevar estos a un ambiente de aprendizaje.

Actualmente se dispone de equipos como planta telefónica, hubs, switches, enrutadores, servidor, access point y una red LAN con acceso a internet. Estos componentes no comparten un enlace-físico permanente, debido a que los equipos siempre se encuentran almacenados, haciendo laboriosa la tarea del docente o estudiante para instalar dispositivos al momento de realizar una práctica con los mismos, lo que implica tiempo extra en la configuración física de la planta; y a nivel académico los estudiante percibe los dispositivos como elementos aislados de la red, lo que crea confusión y una aplicabilidad pobre de los conceptos teóricos adquiridos. Por eso resulta urgente lograr que los instrumentos adquieran interoperabilidad para desarrollo de prácticas académicas en el contexto adecuado.

Adecuar el laboratorio de Redes de Datos dando solución a algunas de las necesidades actuales, servirá para aumentar el empleo de los recursos disponibles y así mejorar el aprendizaje de los estudiantes en cuanto a reconocimiento de modelos de comunicación en redes y conmutación de datos, y elevar los niveles de competencia y productividad. De ahí que este proyecto constituye una mejora básica en los procesos académicos actuales, dado que la práctica es fundamental en los procesos cognitivos del ser humano, y en la formación del saber hacer que completa al ser en los otros aspectos en su desarrollo profesional.

# **3. OBJETIVOS**

# <span id="page-8-1"></span><span id="page-8-0"></span>**3.1OBJETIVO GENERAL**

Acondicionar el Laboratorio IV de Electrónica del IUPB, para las prácticas redes de datos, con el fin de facilitar el acceso, manejo, conexión y reconocimiento de dispositivos de redes.

# <span id="page-8-2"></span>**3.2OBJETIVOS ESPECÍFICOS**

Diseñar una infraestructura física de conectividad en el laboratorio a acondicionar con los equipos disponibles.

Realizar el diseño lógico de la red de datos del laboratorio.

Instalar, configurar y documentar las redes IP diseñada.

Realizar una guía de configuración de la red del laboratorio para su salida a la WAN.

# **4. REFERENTES TEÓRICOS**

# <span id="page-9-1"></span><span id="page-9-0"></span>**4.1REQUISITOS DE UNA RED IP**

Una red IP requiere de estándares internacionales para permitir compatibilidad e interoperabilidad, en la teoría de Redes de Datos se conoce que la Organización Internacional para la Normalización (ISO) crea en el año de 1984 el modelo de referencia OSI (Open System Interconnected), el estándar establece un modelo dividido en 7 capas que permite reducir su complejidad y estandarizar sus interfaces, asegurar interoperabilidad de tecnologías y acelerar su evolución, además de simplificar la enseñanza y aprendizaje.

# <span id="page-9-2"></span>**Figura 1: Pila OSI.**

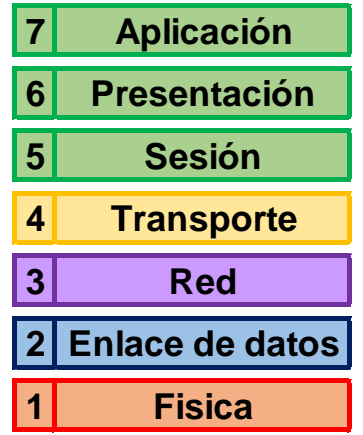

En el modelo OSI se presentan las siguientes capas o niveles:

Nivel Físico: en la primera capa es primordial la señal y su transmisión binaria, para ello se debe considerar las siguientes variables: cables, conectores, voltajes, velocidades de datos; para llevar un control de cómo operan las comunicaciones en este nivel se establece protocolos par

a el cable coaxial, el cable de fibra óptica, el cable de par trenzado, las microondas, la radio, o el conector RS-232.

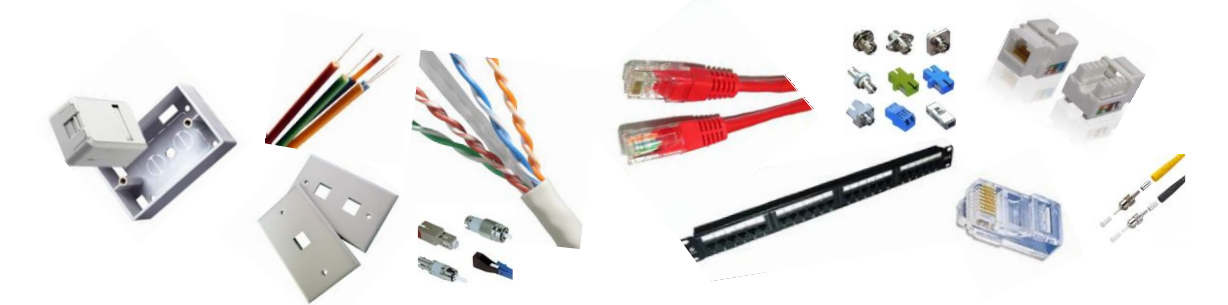

<span id="page-10-0"></span>**Figura 2: Elementos de la capa física.** 

Nivel de Enlace de Datos: es la capa de acceso a los medios, permite la transferencia confiable de los datos a través de los medios y el direccionamiento físico, topología de red, notificación de errores y control de flujo menor de el que se tiene en la tercera capa. Los protocolos que se pueden hallar en esta capa son: Ethernet, Fast Ethernet, Gigabit Ethernet, Token Ring, FDDI, ATM, HDLC.

Nivel de Red: en la tercera capa se da un direccionamiento y se selecciona la mejor ruta para proporcionar conectividad óptima, esta selección de ruta se da entre dos sistemas finales, allí se establecen dominios de enrutamiento. Es fácil distinguir en esta capa el protocolos IP (IPv4, IPv6), pero también existen los siguientes protocolos: ARP, RARP, X.25, ICMP, IGMP, NetBEUI, IPX, Appletalk.

Nivel de Transporte: en esta capa se establece la conexión extremo a extremo y la fiabilidad de los datos al ocuparse de aspectos de transporte entre host, dar confiabilidad en el transporte de datos, establecer, mantener y terminar circuitos

virtuales, realizar la detección y recuperación de fallas, y, dar un control del flujo de la información. Los protocolos más importantes son el TCP, UDP y SPX.

Nivel de Sesión: en la capa cinco se da la comunicación entre dispositivos de red, en esta capa se permite establecer, administrar y terminar sesiones entre aplicaciones. Se encargan de mantener la sesión interfaces y protocolos como: el NetBIOS, RPC, SSL.

Nivel de Presentación: en la capa 6 se realiza la representación de los datos para garantizar que los datos sean legibles para el sistema receptor, dar formato y estructuras a los datos, y, negociar la sintaxis de los datos de transferencia de datos para la capa de aplicación. Podemos encontrar en esta capa el protocolo ASN.1.

Nivel de Aplicación: En la capa 7 se proporciona servicios de red a procesos de aplicación (como correo electrónico, transferencia de archivos y emulación de terminales), a nivel de aplicación se puede encontrar protocolos como: SNMP, SMTP, NNTP, FTP, SSH, HTTP, SMB/CIFS, NFS, Telnet, IRC, IQC, POP3, IMAP.

<span id="page-11-0"></span>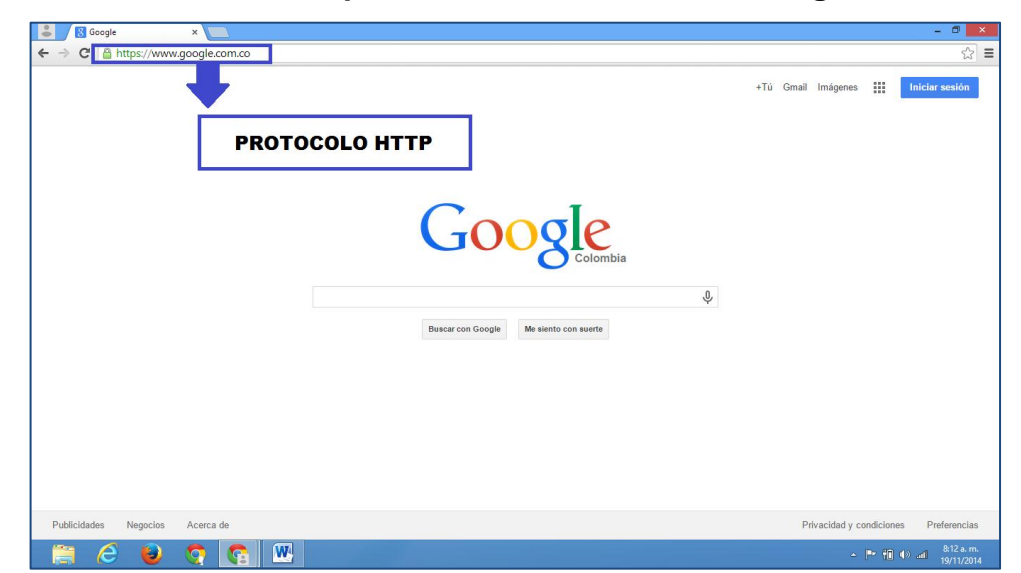

**Figura 3: Protocolo de búsqueda en internet HTTP en Google CHROME.**

12

Otro aspecto a tener en consideración en cualquier estructura de red es la existencia de requerimientos y especificaciones técnicas en condiciones arquitectónicas, mecánicas, eléctricas y los aspectos básicos que debe tener una infraestructura de red, los cuales se enuncian a continuación.

La infraestructura arquitectónica son todas las condiciones físicas y de diseño de una edificación con las cuales se proyecta un mapa lógico y una estructura adecuada de red. En efecto en el diseño y cableado, se deben considerar las restricciones físicas que pueda presentar el edificio como interferencias electromagnéticas, futura expansión, niveles de seguridad, entre otros aspectos, para una adecuada ubicación de equipos de red.

La infraestructura mecánica es la que permiten la instalación, acondicionamiento y seguridad de una red de datos, como los sistemas de aire acondicionado, sistemas de protección contra incendios, o elementos de protección de equipos y cableado, como canaletas o armarios de comunicaciones.

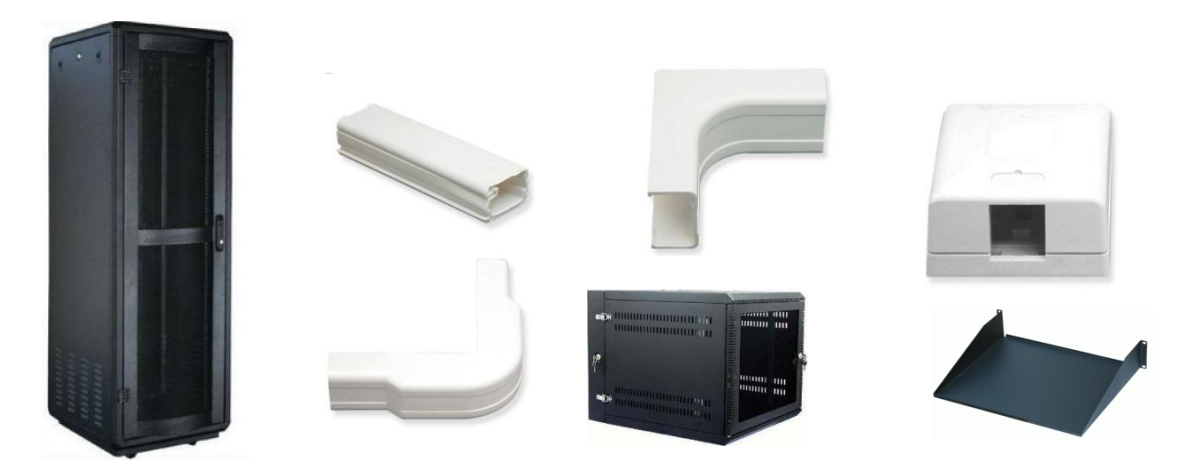

#### <span id="page-12-0"></span>**Figura 4: Elementos de infraestructura mecánica.**

El rack: es un soporte metálico destinado a alojar equipamiento electrónico, informático y de comunicaciones, sus medidas para la anchura están normalizadas para que sea compatible con equipamiento de cualquier fabricante, también son conocidos como bastidores, cabinets o armarios, las especificaciones de una rack estándar se encuentran bajo las normas equivalentes DIN 41494 parte 1 y 7, UNE-20539 parte 1 y parte 2 e IEC 297 parte 1 y 2,EIA 310-D y tienen que cumplir la normativa medioambiental rohs.

#### <span id="page-13-0"></span>**Figura 5: Rack de comunicaciones.**

La norma EIA-310 (de la Electronic Industries Alliance) es una especificación que denomina como es un rack estándar, en esta se aclaran las características más importantes de bastidores de 19", como el espaciamiento del agujero vertical, el espaciado de las perforaciones horizontales, la apertura de la cremallera y ancho del panel frontal. La especificación también establece tolerancias en cada una de estas dimensiones, la altura de un rack de 19" depende de las necesidades y de acuerdo a los fabricantes se tienen por ejemplo los hay de 3 a 6 pies de altura.

Para entender un poco mejor las características a continuación se definen algunas de ellas:

El espaciado de los agujeros verticales son un patrón de repeticiones de agujeros dentro de una Unidad de Rack, el espacio entre los orificios es alternado por agujeros ubicados a 1/2"-5/8"-5/8" respectivamente que conforman una Unidad de Rack ("U") luego un orificio ubicado a 1/2" del ultimo agujero de 5/8" inicia otra "U".

# <span id="page-14-0"></span>**Figura 6: Espaciado vertical entre agujeros.**

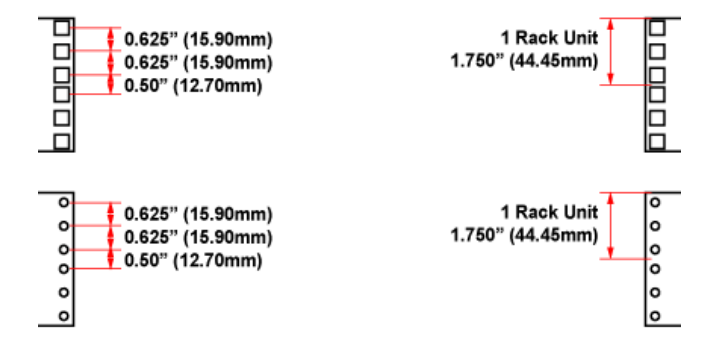

El espaciado horizontal entre orificios de las filas verticales según la normativa de la EIA-310D se da a 18 pulgadas con 5/16" (18,312" o en el sistema decimal a 465,1 mm).

<span id="page-14-1"></span>**Figura 7: Espaciado horizontal entre agujeros de filas verticales.**

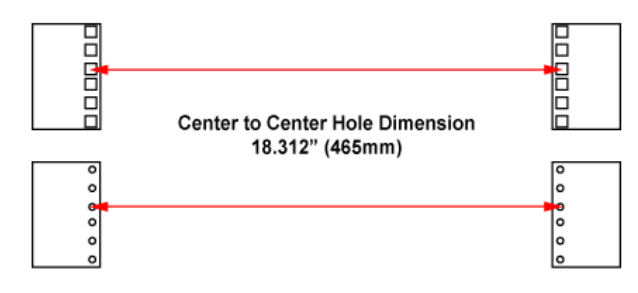

La abertura entre filas verticales del bastidor se especifica como un mínimo de 17,72" (450 mm). En bastidores con orificios roscados tiende a ser más grande la abertura entre filas verticales mientras que en bastidores de agujeros cuadrados tienden a ser muy cercana de la abertura mínima, la dimensión frontal de un bastidor de 19" es la única dimensión que en realidad mide 19" y es la anchura del panel frontal del equipo.

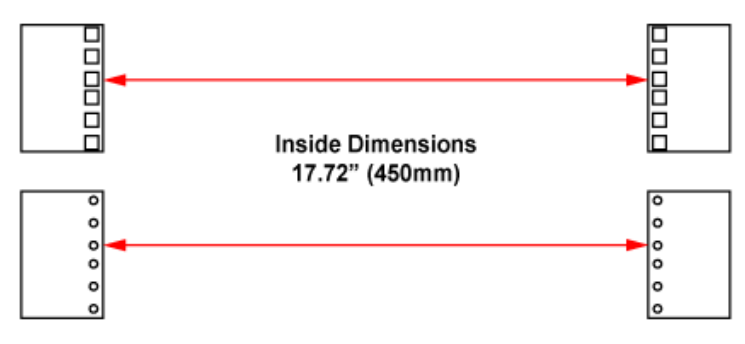

<span id="page-15-0"></span>**Figura 8: Espaciado interior horizontal entre filas verticales.** 

<span id="page-15-1"></span>**Figura 9: Espaciado horizontal entre agujeros verticales.** 

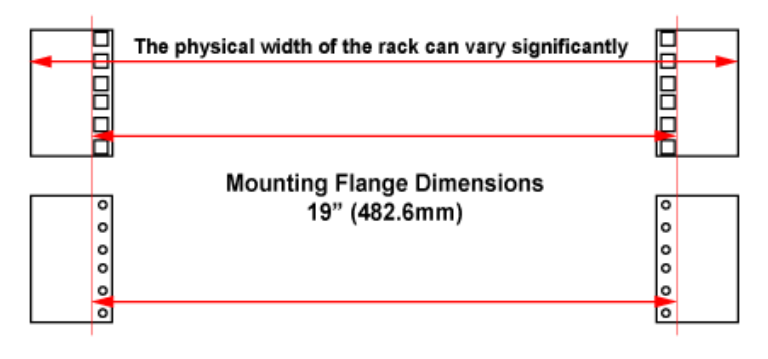

La infraestructura eléctrica es aquella que tiene como objetivo proporcionar energía eléctrica en niveles de voltaje controlados y sin muchas variaciones a todo el equipo alojado en la red.

Entre algunas normas eléctricas las más sobresalientes son: la norma IEEE-1100 para la alimentación y puesta a tierra del equipo electrónico, la norma NTC-2050 que estandariza la conexión a un sistema ininterrumpido de potencia, además de la conexión a circuitos alimentadores, acometidas, o ramales y el Código Eléctrico Colombiano.

Los cables eléctricos son los cables de alimentación los dispositivos de red y terminales.

La fuente de energía ininterrumpida (UPS-Uninterruptible Power Supply) es un dispositivo eléctrico que permite regular los niveles de voltaje y posee elementos almacenadores llamados baterías, las mismas permiten garantizar un suministro de energía confiable por un intervalo de tiempo mínimo, a todos los equipos informáticos (servidores, equipos de red) que estén conectados a la UPS, o que se consideren de mucha importancia. Las unidades de energía ininterrumpida se componen de 4 partes: El rectificador cargador, un inversor, una batería y un conmutador (By-Pass). Su función es mejorar la calidad de la energía eléctrica, que llega a los dispositivos electrónicos, mediante el filtrado de picos de tensión o variaciones de voltaje, provenientes desde la red eléctrica alterna.

#### <span id="page-16-0"></span>**Figura 10: La fuente de energía ininterrumpida FORZA.**

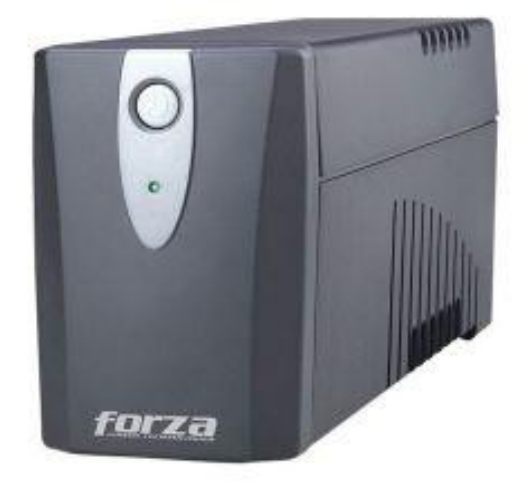

La Infraestructura de telecomunicaciones corresponde a la red interna y los subsistemas de cableado estructurado requeridos para instalar la red, además del esquema lógico que permite la conectividad entre los terminales o host a través de

los dispositivos de red y el cableado. En esta infraestructura se debe considerar aspectos como fiabilidad de la red, que permitirá otorgar seguridad a la información o recursos que se comparten dentro de la misma red.

La red interna conecta switches, enrutador, servidor, equipos de red y equipos informáticos a través de uno o más medios de transmisión, organizados bajo una determinada topología de red física y lógica.

#### <span id="page-17-0"></span>**Figura 11: Elementos activos de red.**

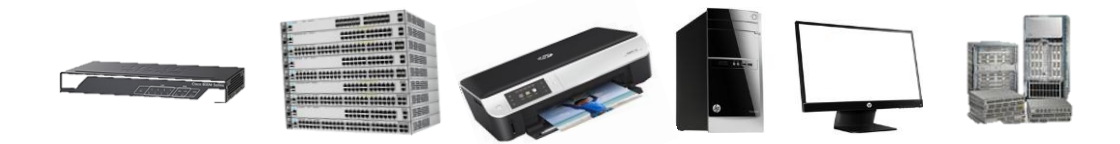

Topología lógica, hace referencia a la manera en la que las estaciones, computadoras o periféricos se comunican a través de un medio de transmisión físico. Las topologías más conocidas son: bus, estrella, anillo, etc.

Direccionamiento IP, una IP, es un identificador de 4 bytes que me permite de manera lógica acceder a una interfaz de red en un equipo de red, computador o servidor, cabe destacar también las subredes constituyen una división interna de otra red y el de una máscara de subred, que se usa para identificar los bits asignados a host (computadores) y a la red interna, el direccionamiento provee conectividad entre todos los terminales o host que se conectan a la red. La red IP puede ser privada, una Intranet o Internet, esto dependerá de a la cual se desea llevar la red, si se tiene una red LAN (Local Area Network) la prioridad serán los equipos que se desean conectar, en cambio con las redes WAN (Wide Area Network) se debe hacer el enfoque de los nodos de conexión que se desean conectar, también existen redes MAN (Metropolitan Area Network), las redes WLAN (Wireless Local Network) para conexiones inalámbricas, PAN(Personal Area Network) para entornos de usuario.

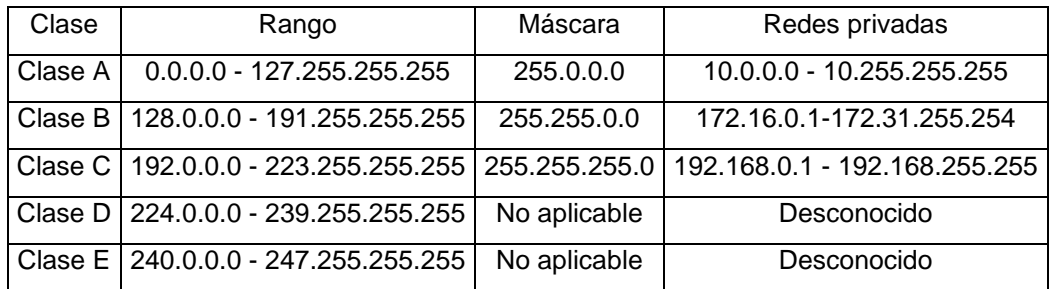

#### <span id="page-18-0"></span>**Figura 12: Rango de IP.**

Se pueden distinguir 5 clases de redes en el protocolo IPv4, en el primer octeto se identifica la Clase de la Red, tal como se muestra en la figura 13, el identificador de red comienza en el primer octeto con el bit "0" en redes de Clase A que son de uso en grandes redes, empieza en con los bits "10" en redes de Clase B para el empleo en redes medianas y las redes pequeñas agrupadas en la Clase C comienzan con los bits "110", en las redes Clase D usada en los multicast (se refiere a multidifusión que es él envió de información a múltiples destinos o a múltiples redes en forma simultánea), el identificador de red son los bits "1110", y las direcciones para redes Clase E de uso investigativo se usa el identificador de red son los cuatro bits "1111" del primer octeto.

#### <span id="page-18-1"></span>**Figura 13: Clase de redes.**

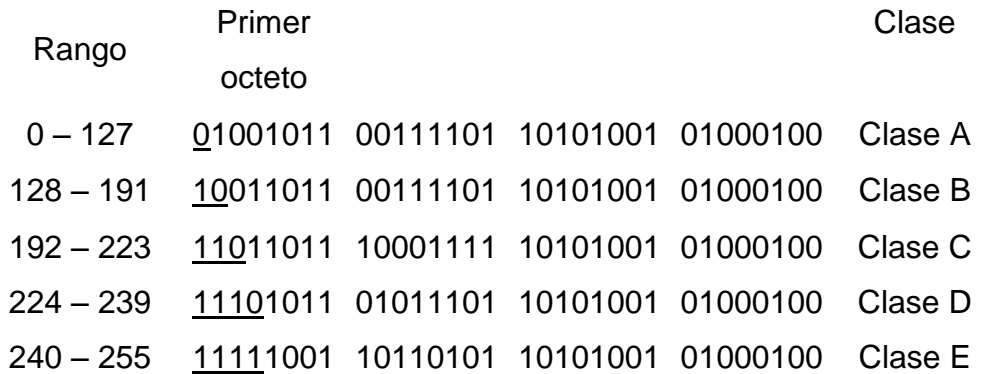

Topología física: constituye la disposición física del equipo informático (servidores, computadoras) y los dispositivos de red entre las topologías las más conocidas son: bus, estrella, anillo, malla, siendo la topología física más usada la de tipo estrella, la misma que al tener un conmutador central, permite compartir recursos entre cualquier máquina, conseguir grandes tasas de transmisión siempre y cuando el equipo de conmutación así lo permita y es bastante flexible y fácil de conectar.

# <span id="page-19-1"></span>**Figura 14: Topologías físicas de más comunes.**

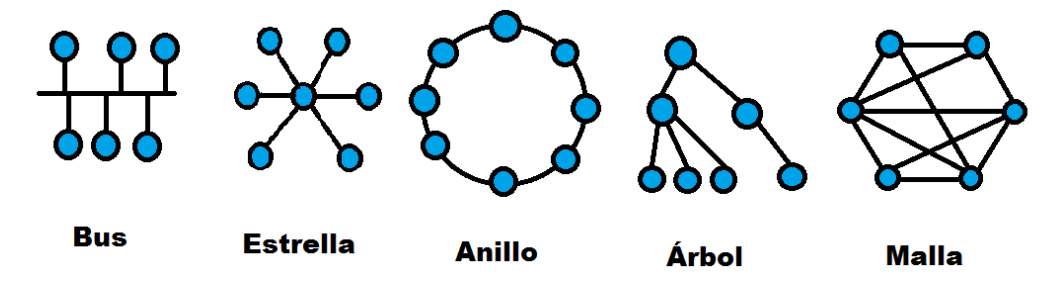

# <span id="page-19-0"></span>**4.2ELEMENTOS DE UNA RED IP**

Entre los principales elementos de una red interna en una estructura red son: equipos de conectividad, servidor, medios de transmisión, aplicaciones, entre otros, es común encontrarnos en una red:

Terminales: son los dispositivos o puntos finales que utilizarán los usuarios para comunicarse, pueden existir como:

# Printer-PT **TV-PT** Laptop-PT TabletPC-PT PDA-PT

# <span id="page-19-2"></span>**Figura 15: Algunos terminales en Packet Tracer.**

Hardware: hace referencia a teléfonos IP que son terminales que tiene soporte VoIP nativo y puede conectarse directamente a una red IP, impresoras, ordenadores entre otros equipos.

Gateways: sirve de enlace de la red VoIP con la red telefónica analógica (la red tradicional) o también con la RDSI (Red Digital de Servicios Integrados), se encarga de adaptar las señales de estas redes a VoIP y viceversa actuando de forma totalmente transparente para el usuario.

Servidor: son los equipos físicos o virtuales internos de gran capacidad de procesamiento ubicados en la red LAN, provee el manejo y funciones administrativas para soportar el enrutamiento de llamadas a través de la red. El servidor es un elemento opcional, normalmente implementado en software, y en caso de existir todas las comunicaciones pasarían por él. Un servidor es el centro neurálgico de las redes IP, se encargan de realizar tareas de autenticación de usuarios, control de admisión, control de ancho de banda, encaminamiento, servicios de facturación y temporización, etc. Un servidor puede ofrecer servicios a varios clientes que se conecten a él, entre los tipos más comunes de servidores que existen se encuentran:

Servidor de correo: almacena, envía y recibe correo electrónico para los clientes de una red interna o externa.

Servidor de la telefonía: realiza funciones de un sistema interactivo de llamadas de voz.

Servidor proxy: proporciona servicios de seguridad y administración de acceso a internet para una determinada red de computadoras, permitiendo o denegando el acceso a diferentes sitios Web.

Servidor web: almacena documentos de tipo HTML, imágenes, archivos de texto y demás material para su libre publicación en la red.

Servidor de base de datos: provee servicios de conexión y administración de base de datos de una o varias computadoras.

Switches: son equipos de conectividad que permiten conectar múltiples dispositivos dentro de una misma red interna, como la de un edificio o campus, generalmente existen dos tipos básicos de switches: administrables y no administrables.

Los switches no administrables funcionan de forma automática y no permiten realizar cambios, son switches capa 2 según el modelo OSI, pues solo permiten segmentar la red.

Los switches administrables permiten realizar configuraciones de red a nivel de puerto más específicas, proporcionando una mayor flexibilidad y administración más eficiente, presentan características de segmentación y enrutamiento de red, y son utilizados como centrales o de core para configuraciones más avanzadas, por eso se clasifican como switches capa 3.

Router: es un equipo de conectividad que permite unir dos redes diferentes, su funcionalidad se da generalmente a nivel de la capa 3 de acuerdo al modelo OSI, donde se escoge la mejor ruta para el envío de la información.

Este tipo de equipos permite el uso de protocolos de enrutamiento local y externo como son RIP (Protocolo de enrutamiento local), OSFP (Protocolo de enrutamiento a nivel de internet), BGP (Protocolo de enrutamiento a nivel de internet), y puede incorporar otras funciones propias como son: seguridad y conexiones seguras.

Para conectarse a este equipo se establecen diferentes de hacerlo, para ello se establecen normas que permiten la comunicación entre un equipo DTE (Data Terminal Equipment) y un DCE (Data Communication Equipment), definido por estándares como el RS232.

**Conexiones del router** 

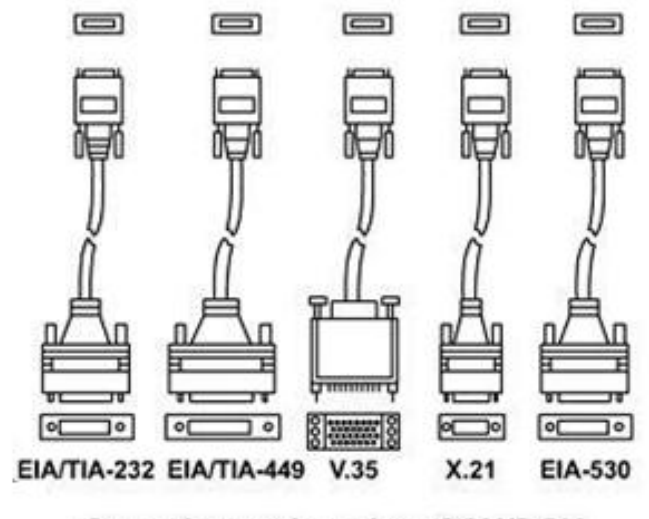

#### <span id="page-22-0"></span>**Figura 16: Conexiones entre un DTE y un DCE.**

**Conexiones de red en CSU/DSU** 

Las aplicaciones constituyen las herramientas de software o programas utilizados por un usuario en un computador o dispositivo informático, que permiten administrar o realizar una tarea específica. A nivel de empresas, se utilizan las aplicaciones propietarias, que constituyen un tipo de aplicación desarrollada por la misma empresa, en un lenguaje de programación específico como: PHP, SQL, entre otros para uso propio.

Las aplicaciones de voz sobre IP, constituye la tecnología sobre la cual se ejecutan los siguientes servicios como: Skype, videoconferencia, telefonía IP. Por otro lado, las aplicaciones Web ofrecen información a los usuarios que se conectan a través del internet, publicando información de las empresas, sus proyectos y contactos, entre otras.

Los medios de transmisión más conocidos en la actualidad son la fibra óptica y el UTP, aunque también se utilizaba el cable coaxial. La fibra óptica es un medio de transmisión de dimensiones muy pequeñas formado internamente de vidrio o materiales plásticos, que permiten enviar información a través de pulsos de luz, muy utilizado en conexiones de alta velocidad, y que garantiza total inmunidad a la interferencia electromagnética.

Los tipos de fibras más comunes son: monomodo y multimodo con anchos de banda superiores a los 1000Mhz, permiten manejar tasas de transmisión de 1 hasta 10 Gigabits Ethernet, a través de distintos conectores físicos de fibra FC, LC. Las distancias físicas de operación van desde 3 metros hasta varios kilómetros de longitud.

#### <span id="page-23-0"></span>**Figura 17: Fibra óptica.**

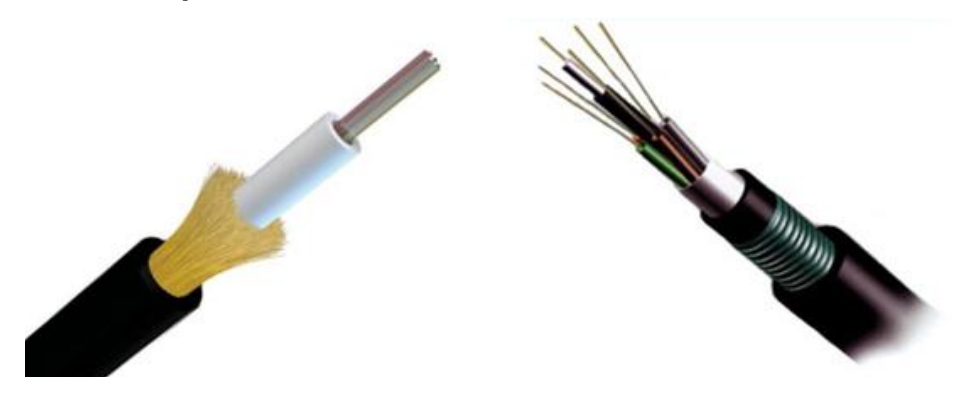

El par trenzado UTP es el medio más comúnmente difundido en las redes LAN, que maneja anchos de banda desde 100MHz hasta 650MHz, formado por 4 pares de cobre, por donde se envía pulso eléctricos a tasas de transmisión que van desde 100Mbps hasta 10Gbps y que utiliza los conectores RJ-45 para su conexión a equipos finales. **Fibra óptica**

<span id="page-24-0"></span>**Figura 18: Cable UTP categorías 5e y 6.** 

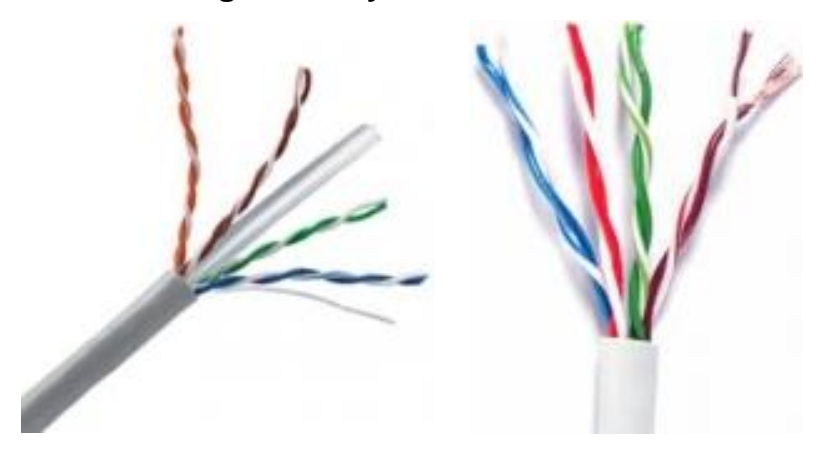

En el diseño de la infraestructura de telecomunicaciones todos los anteriores componentes deben interoperar siguiendo las recomendaciones técnicas que permitan modificaciones, administración y pruebas a la infraestructura sin afectar la calidad de las comunicaciones. Para ello se debe hacer uso de las normas de ANSI/TIA/EIA-568, ANSI/TIA/EIA-569, ANSI/TIA/EIA-607, estándares para el cableado, los espacios y canalizaciones y requerimientos de puesta a tierra de telecomunicaciones para edificios comerciales.

La norma ANSI/EIA/TIA 568 define la estructura y conexión del cableado estructurado, como las condiciones que debe mantener el cable trenzado en conectores y plug RJ45. Existen 2 modos de conexión del cable al plug RJ45, en la imagen de la figura 19 se pueden ver los pines conectados con la norma ANSI/EIA/TIA 568A, en orden del 1 al 8 se puede ver el siguiente código de colores:

- 1) Blanco-verde
- 2) Verde
- 3) Blanco-naranja
- 4) Azul
- 5) Blanco-azul
- 6) Naranja
- 7) Blanco-café
- 8) Café

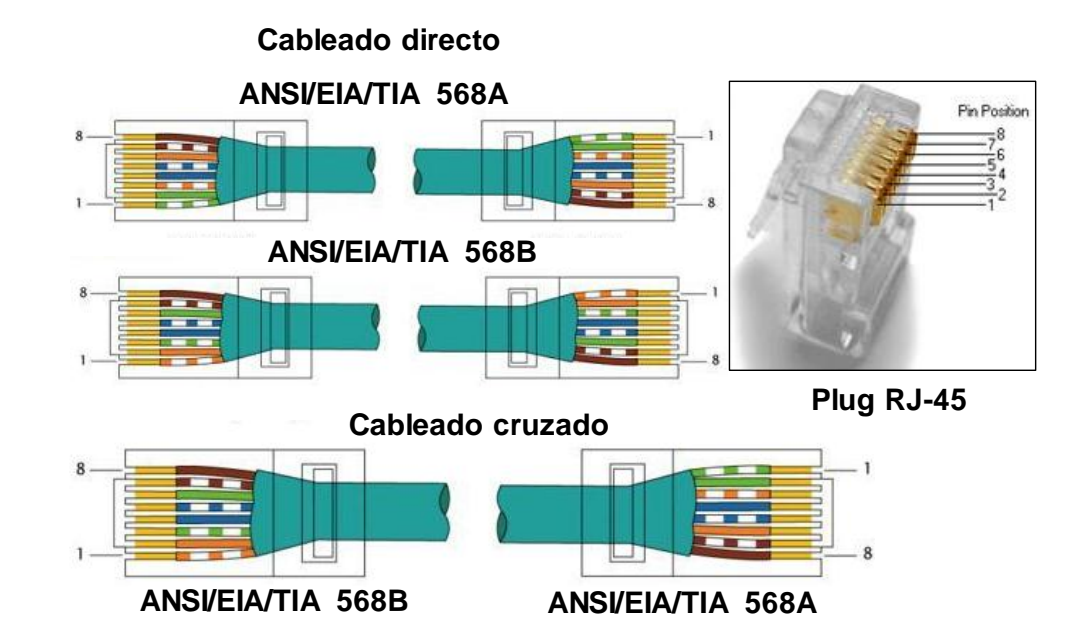

#### <span id="page-25-0"></span>**Figura 19: Jack RJ45 y norma de cableado ANSI/EIA/TIA 568.**

De esta manera se conectan ambos extremos del cableado para lograr una comunicación directa entre terminales DTE y DCE. Para la variación de la norma ANSI/EIA/TIA 568B se sigue el siguiente código de colores:

- 1) Blanco-naranja 5) Blanco-azul
- 2) Naranja
- 3) Blanco-verde
- 4) Azul
- 6) Verde
- 7) Blanco-café
- 8) Café

Si se quiere obtener comunicación entre dos DTE (Equipos terminales de datos), se puede lograr a través de la conexión cruzada entre las normas ANSI/EIA/TIA 568A y ANSI/EIA/TIA 568B, enlazando en un extremo del cableado una norma diferente a la que es usado en el otro extremo.

# **6. METODOLOGÍA**

# <span id="page-26-1"></span><span id="page-26-0"></span>**5.1TIPO DE PROYECTO**

El proyecto es una adecuación del laboratorio IV de Electrónica a través de una infraestructura de red que facilite el acceso a equipos para realizar prácticas.

# <span id="page-26-2"></span>**5.2MÉTODO**

Es de tipo inductivo: a partir de observar y conocer la poca facilidad para realizar prácticas en Redes de Datos y la baja fiabilidad en el manejo de equipos de red.

# <span id="page-26-3"></span>**5.3TIPO DE INVESTIGACIÓN**

La base de este proyecto es la aplicación de conceptos y conocimientos en el área de Redes de Datos para implementar infraestructura de red útil para el desarrollo de aplicaciones futuras en redes de telecomunicaciones.

# <span id="page-26-4"></span>**5.4TÉCNICAS DE RECOLECCIÓN DE INFORMACIÓN**

<span id="page-26-5"></span>**4.3.1 Fuentes Primarias**. Entrevistas que dieron sugerencias a la mejora del laboratorio IV de Electrónica, luego la observación directa fue determinante en la decisión de acondicionar el laboratorio actual y así optimizar el uso de recursos disponibles para prácticas en Redes de Datos.

<span id="page-26-6"></span>**4.3.2 Fuentes Secundarias**. La investigación procedente de los libros, las asesorías, el apoyo de expertos en el área de informática, internet, bibliotecas y tesis documentadas.

# **7. RESULTADOS DEL PROYECTO**

<span id="page-27-0"></span>Durante la formación académica se evidenciaron diferentes necesidades en la realización de prácticas en las áreas que intervienen en la forma como operan las comunicaciones actualmente. Para esa época, el ambiente del laboratorio de redes era algo inadecuado para las prácticas en redes, así, en el pasado habían surgido ideas para implementación de una red de prácticas en la institución que permitiese un mejor apropiamiento del conocimiento en esta área.

Con la donación de dispositivos de redes por parte del Hospital Pablo Tobón Uribe, la Institución entró en una etapa de transición en lo que se refiere a él uso de las nuevas herramientas, con la intención de hacer frente a la práctica en los medios de comunicación que hasta el momento se enseñaba de manera teórica. De este modo se pretendía realizar una transferencia tecnológica, que sirviera de apoyo a la preparación de futuros tecnólogos, pero durante mucho tiempo se pensó en la mejor manera de construir un modelo para la utilización de estos equipos y su posterior implementación.

Fue de esta forma como se obtuvo provecho de estas carencias y se resolvió investigar el funcionamiento y disposición de estos dispositivos en una red de laboratorio, con el propósito de encontrar la forma de otorgarle funcionalidad para la experimentación. Con este objetivo, la primera tarea fue investigar para el aprendizaje de la teoría en redes de datos, con la finalidad de afianzar conocimientos en normas de cableado estructurado y funcionamiento de dispositivos de redes, que aportaran a la certificación de una estructura física a diseñar. Para posteriormente adquirir un armario de comunicaciones que cumpliese con normas y estándares definidos por organizaciones como la EIA/TIA, esta tarea se hizo tediosa por el elevado costo del Rack y porque además de este era necesario adquirir también los elementos pasivos de red en su interior como patch panel, patch cord, ventilador y bandejas para equipos de red.

Cuando se adquirió el Rack, el Hospital Pablo Tobón Uribe brindó su asesoría para proponer un diseño de cómo irían ubicados los elementos dentro del armario de comunicación, esta fue una experiencia significativa que nos lidero para encaminarnos en el diseño de la estructura en el rack, con esto se dio inicio a una fase de la guía de configuración que se le haría entrega al usuario.

La propuesta inicial buscaba apoderarse de la normativa para garantizar altos niveles de seguridad de los equipos, pero no fue posible adquirir una fuente ininterrumpida de energía debido al elevado costo que esta supone, por consiguiente se limitó un poco en el cumplimiento de la norma. Se adquirió un rack con un ventilador interno que permitiese la refrigeración de los equipos alojados al interior. En esta etapa no se tenía conocimiento exacto de cuánto podría costar adquirir otros elementos pasivos de red y cuáles eran los elementos que se debían tener al momento de hacer prácticas, pero después de varias consultas se determinó que la red debería estar sobre un cableado de categoría 6, debido a que este soporta conexiones Gigabit Ethernet (1000 BASE TX), con velocidades de transmisión hasta de 1000Mbps, por lo cual el patch panel, los plug RJ45 y los Jack también se debían adquirir de esta categoría.

Se diseñó en varias ocasiones un esquema de conexión en el rack, dando como resultado el esquema mostrado en la figura , donde se ubica un monitor en la parte superior, seguido por un switch 3com 4400 de 24 puertos 3C17203, situando debajo de este un organizador de cables y un patch panel, luego se ubicó un switch 3com 4400 de la misma referencia justo debajo, después de estos elementos se ubicó un patch panel en la parte inferior a este y un switch que a diferencia de los anteriores no es administrable, el switch tiene la referencia Baseline Dual Speed Hub 3C16592B con 12 puertos. Un poco más abajo se ubicó el teclado para manipular el sistema conectándolo a un KVM, y luego un router cisco 1841 como centro de la red y al final un servidor Proliant G4.

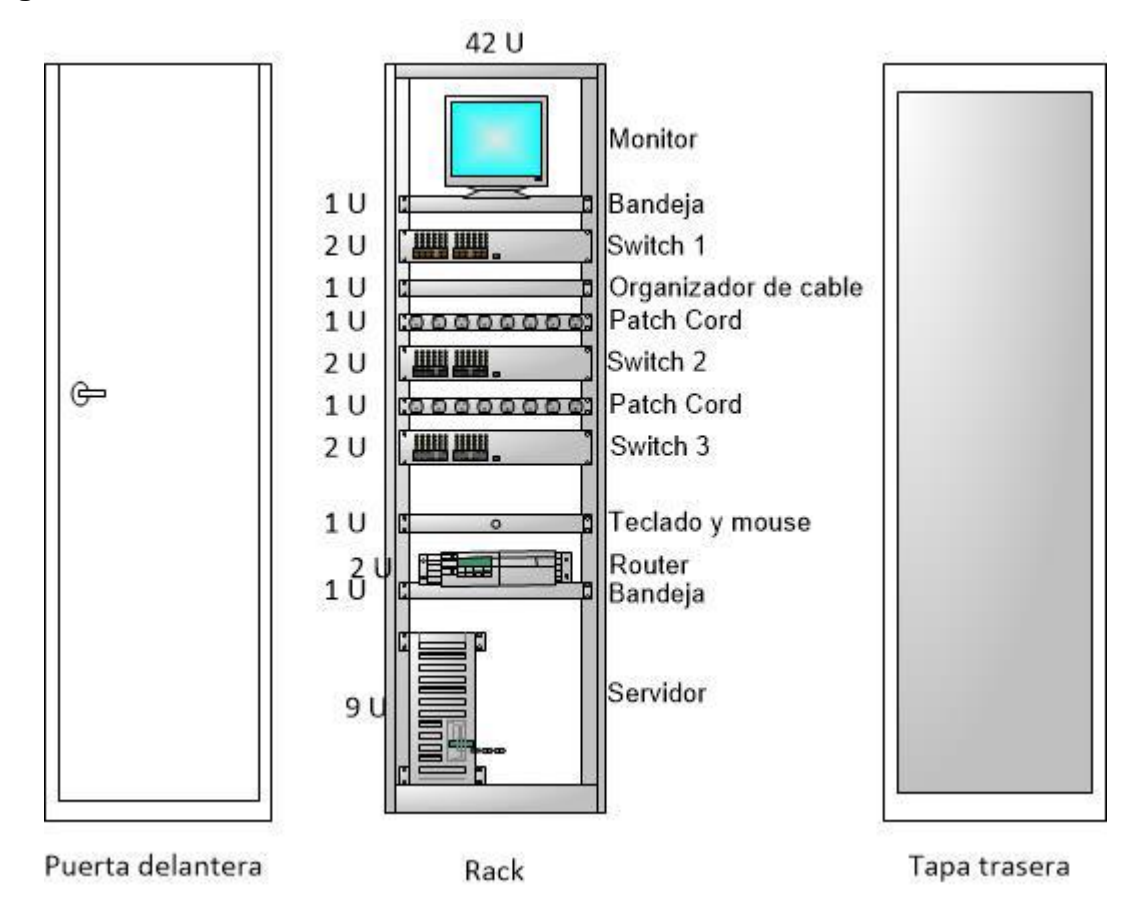

<span id="page-29-0"></span>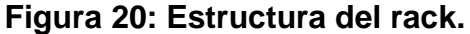

El diseño desde su inicio fue replanteado en varias ocasiones, debido a enorme cantidad de prácticas que es posible realizar con estos equipos, se pensó entonces en una propuesta de diseño para ser usado por cualquier persona, por lo que se plantearon prácticas de configuración básica estándar para desarrollar ensayos con los equipos activos de red. Precisamente con la intención de buscar cómo se podrían generar más prácticas, desde lo inicialmente propuesto en la estructura se utilizó otro switch SuperStack que no es administrable, permitiendo emplear el módulo en más prácticas para el laboratorio.

En esta fase del proyecto se estableció una infraestructura física, en seguida apareció otro aspecto en la distribución que no se contempló de manera adecuada, y era la estructura lógica a desarrollar de acuerdo al modelo de red a implementar, por consiguiente se adquirió conocimientos en normas y protocolos para diseñar una estructura de red en la que participarían aspectos importantes, como no permanecer fija la ubicación del rack por el contrario otorgarle movilidad y versatilidad, integrando elementos de funcionalidad elevada, como switches administrables, router y servidor de la infraestructura de red a implementar, asi fue como la infraestructura lógica converge con la infraestructura física en una topología de red de tipo estrella.

<span id="page-30-0"></span>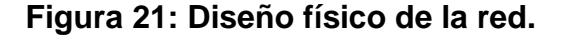

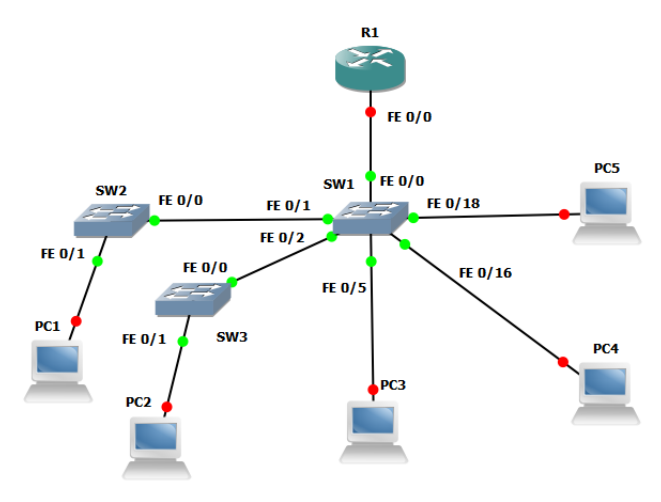

Poco se conocía hasta el momento sobre el sistema operativo del servidor, pero con la experimentación se logró determinar que se trataba de Elastix una la distribución de Linux de la rama de la Red Hat Enterprise instalada en el sistema operativo CentOS 5.6, tampoco era pobre el conocimiento sobre cómo se accedía a la configuración de switch y router, además de la forma adecuada para manipular estos elementos, para esta tarea se contó con la ayuda del docente Jhon Rueda quien nos guío al momento de configurar los equipos, se planeó el diseño lógico que se integró 3 switches 3com 4400 y un router cisco 1841 en una topología estrella. Se generaron prácticas para configurar los dispositivos networking como switch y router realizando prácticas de configuración del switch core y luego conectando este a 2 switch border a este, a su vez integrando el router en un direccionamiento propio de la red.

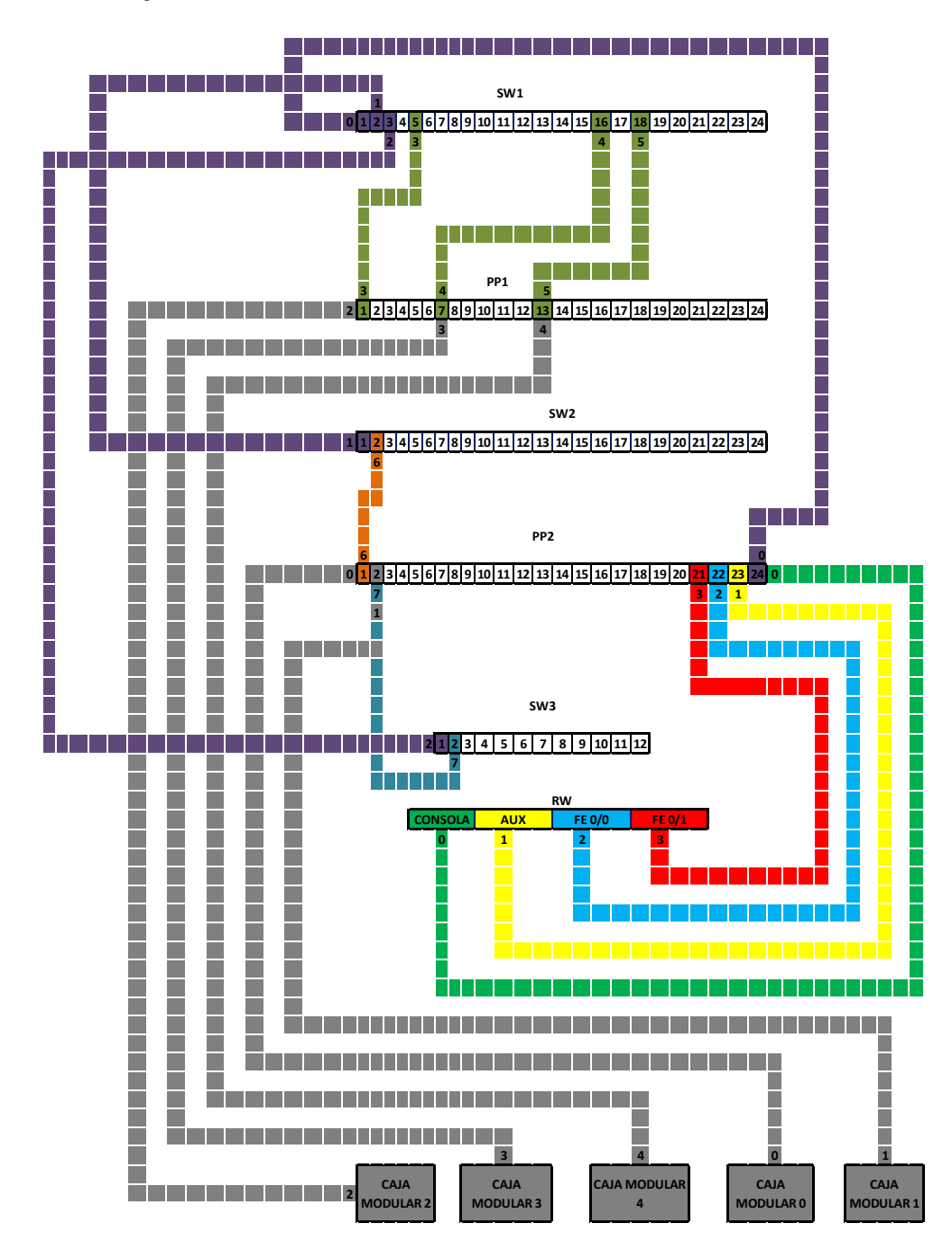

<span id="page-31-0"></span>**Figura 22: Esquema de red fisica.**

Para mencionar un poco los inconvenientes en la red física y cableada estructurado podemos mencionar el aspecto económico que dificultó desde sus inicios la correcta elaboración del proyecto bajo estándares, pero con todo y esto se dio inicio a una pequeña infraestructura de red. El proyecto debía contemplar el uso de los equipos del laboratorio para prácticas, por lo cual se diseñaron guías para permitir el uso de los equipos bajo una configuración básica y estándar para el uso de otros para prácticas, inicialmente el switch 3com 4400 no permitió acceso por modo consola y por ende fue necesario verificar la dirección IP una y otra vez, hasta encontrar que si se configurase con una máquina virtual de Windows XP el programa funcionaría correctamente, debido a problemas de compatibilidad con ordenadores

<span id="page-32-0"></span>**Figura 23: Foto topología estrella.**

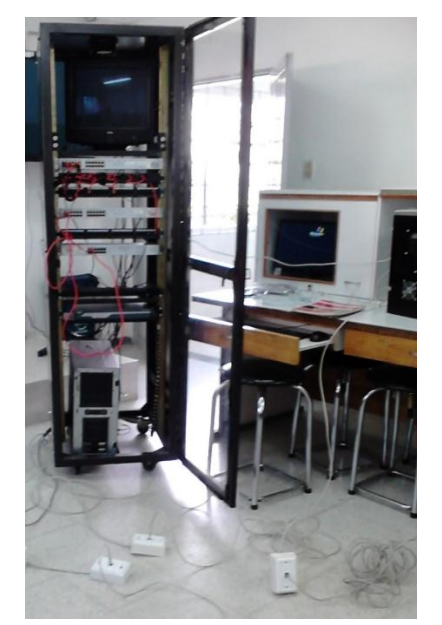

En el diseño lógico de la red participan los siguientes elementos teniendo como base la red 192.168.7.0:

- 1 subred de 20 host para Administración
- 1 subred de 30 host para Salón
- 1 subred de 25 host para Servicio

Como realizamos un subnetting, primero se debe determinar la máscara de subred a partir de la subred que contenga el mayor número de host, en este caso la subred Salón.

#### **Para la subred Salón con 30 host:**

<span id="page-33-0"></span>**Paso 1:** Evaluamos el número de host que requerimos para esta subred **Figura 24: Codificación binaria decimal del último octeto.**

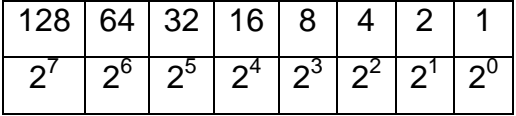

En este caso nos basta con utilizar 5 bits para host, los demás bits los dejaremos para crear subredes.

**Paso 2:** Ahora creamos la máscara de red tanto en binario como en decimal.

11111111.11111111.11111111.11100000

255.255.255.224 Máscara de subred

**Paso 3:** Evaluamos cada cuanto debe darse el salto entre subredes.

256-224 = 32 Número Mágico 32

**Paso 4:** Por último creamos una tabla de enrutamiento

#### <span id="page-33-1"></span>**Figura 25: Tabla de subredes**

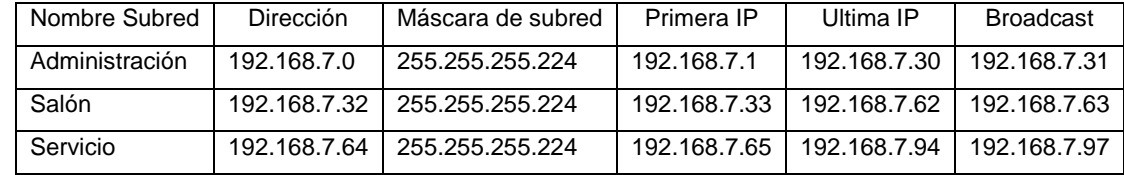

De esta forma ya teniendo la topología lógica y topología física se inició el ponchado y la certificación del cableado, al principio no se conocía como funcionaba el probador de rendimiento de cableado estructurado, por lo cual, se aprendió el uso básico del dispositivo para la posterior certificación de la estructura y su puesta en marcha, se detectó que un elemento no se había ponchado de forma adecuada, se trataba de un hilo suelto en un conector hembra RJ45, el cual se ponchó con una ponchadora de impacto nuevamente y se probó el cable de dando resultados satisfactorios para su uso. Se hizo unos pequeños amarres del

cableado en la parte trasera de cada caja de sobreponer para que no se afecte el cable en el momento en que se hale bruscamente.

<span id="page-34-0"></span>**Figura 26: Foto caja modular.**

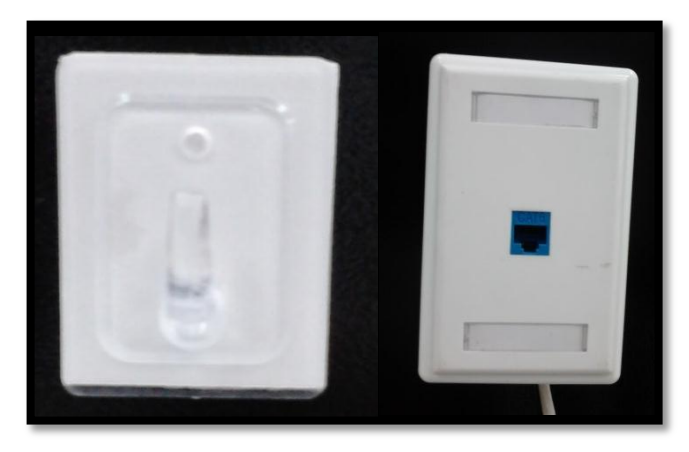

#### **8. CONCLUSIONES**

<span id="page-35-0"></span>El constante anhelo del ser humano por comunicarse ha permitido integrar en internet funcionalidades y recursos nunca antes vividos, es por esto que hoy evolucionan los sistemas tradicionales de conmutación para darle paso a nuevas formas de trasmitir mensajes, si bien aún no es totalmente fiable la transmisión de voz por internet, se puede decir que hay un panorama fascinante hacia el futuro de cambios que se puedan dar entorno a la comunicación por medios de la red de redes. Actualmente se puede disfrutar de diferentes aplicaciones que permiten tener audio, voz, video, datos, juegos entre otros al mismo tiempo, lo cual se hace atractivo para el hombre al acercarlo mucho más a una realidad que permite tener múltiples experiencias y de esta forma los medios tradicionales caen en lo obsoleto.

El aumento de usuarios en internet y la amplia oferta de recursos han hecho que la conmutación por medio de circuitos sea costosa, debido a que es más económico el mantenimiento de un canal con múltiples servicios, que el mantenimiento de un canal dedicado, de allí que el desarrollo de tecnologías en esta rama no solo se convierte en un aspecto favorable por lo atractivo que puede ser para los usuarios las múltiples interacciones, sino por lo económico que resulta tanto para prestadores del servicio como para los usuarios.

# **9. RECOMENDACIONES**

<span id="page-36-0"></span>El proyecto está enfocado en aplicar conocimientos el área de Redes de Datos pero también pueden darse prácticas para el servidor de conmutación, específicamente hablando de configurar la topología de red existente para que esta contenga los servicios de Elastix,. También se pueden integrar nuevos dispositivos de redes a la estructura base dependiendo de la práctica que se desee realizar, además se pueden realizar otras conexiones en el cableado.

# **CIBERGRAFÍA**

<span id="page-37-0"></span>BARRY M. Leiner, VINTON G. Cerf. Una breve historia Internet: [\(http://www.escet.urjc.es/~iae/documentos/Practica3Original.pdf\)](http://www.escet.urjc.es/~iae/documentos/Practica3Original.pdf).

HP Official Site. Internet: (http://www8.hp.com/es/es/gtfhome.html).

MÉNDEZ ESQUIVEL, Carlos. Inbound para enlaces PSTN con VoIP. México. 2005. Universidad de las Américas Puebla. Internet: [\(http://catarina.udlap.mx/u\\_dl\\_a/tales/documentos/lem/mendez\\_e\\_c/indice.html\)](http://catarina.udlap.mx/u_dl_a/tales/documentos/lem/mendez_e_c/indice.html).

THE SERVER RACK FAQ. Rack Solutions. Internet: [\(http://www.server](http://www.server-racks.com/eia-310.html)[racks.com/eia-310.html\)](http://www.server-racks.com/eia-310.html).

VARGAS BONILLA, Héctor Ricardo. Telefonía IP y Pruebas de Calidad de Audio (QoS). México D.F. 2010. 177h. Instituto Politécnico Nacional. Internet: [\(http://itzamna.bnct.ipn.mx/handle/123456789/7565\)](http://itzamna.bnct.ipn.mx/handle/123456789/7565).

YEPES BAENA, Oscar. Administración de sistemas operativos de red. Internet: [\(http://asorufps.wikispaces.com/Unidad+2.+Introduccion+al+sistema+operativo+G](http://asorufps.wikispaces.com/Unidad+2.+Introduccion+al+sistema+operativo+GNULinux) [NULinux\)](http://asorufps.wikispaces.com/Unidad+2.+Introduccion+al+sistema+operativo+GNULinux).

#### **Anexo 1: Partes del switch**

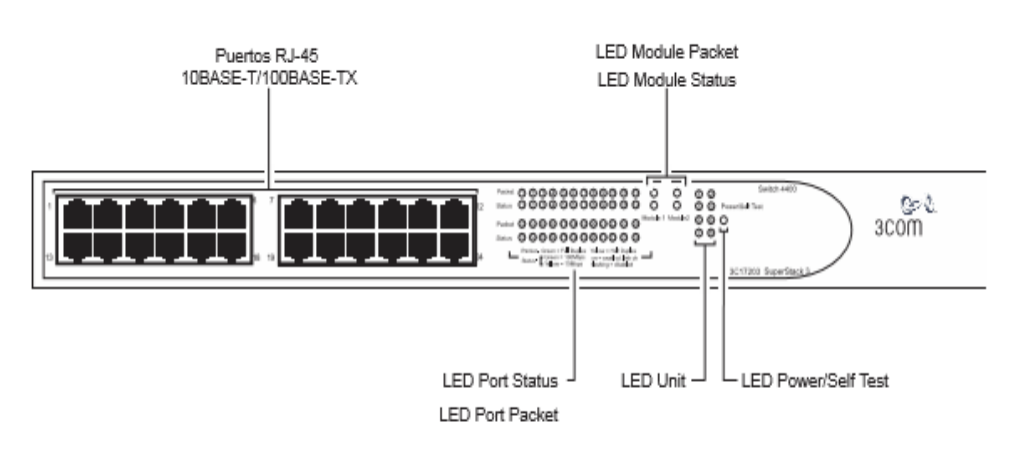

Switch 4400: detalle Figura 1 Switch 4400 (de 24 puertos): vista frontal de la vista frontal

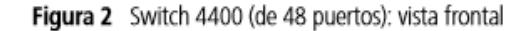

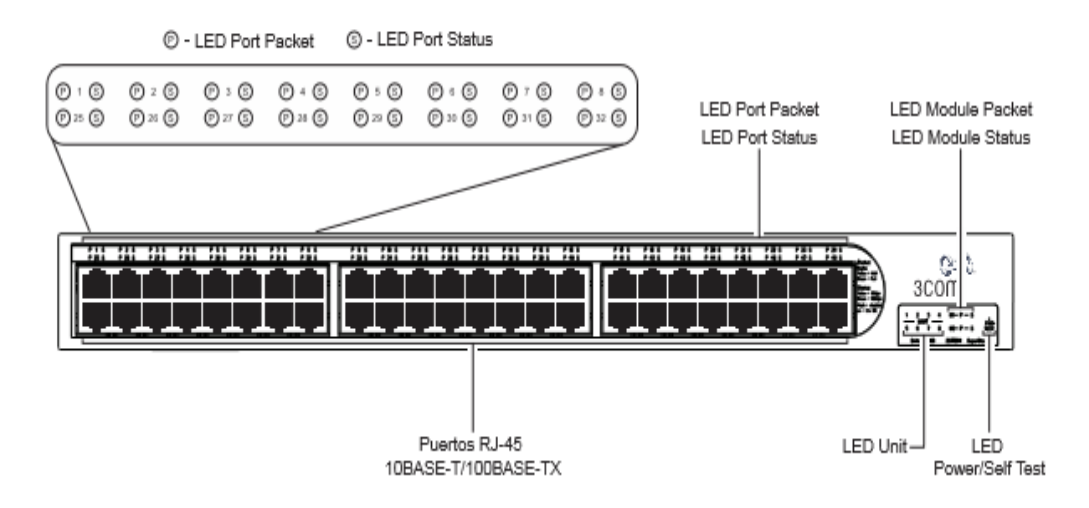

Switch 4400: detalle Figura 3 Switch 4400: vista posterior de la vista posterior

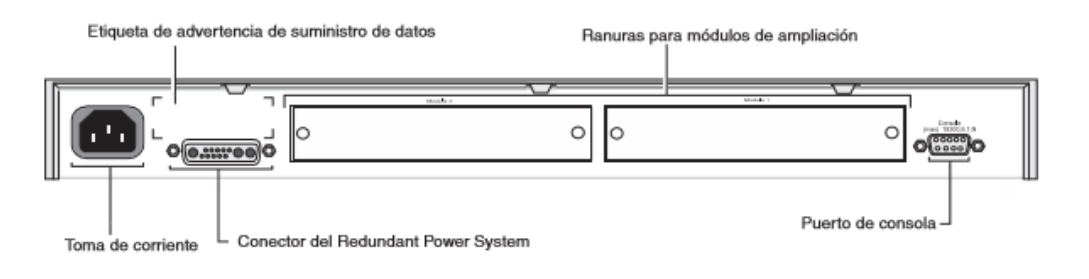

# **QuickSpecs**

Overview

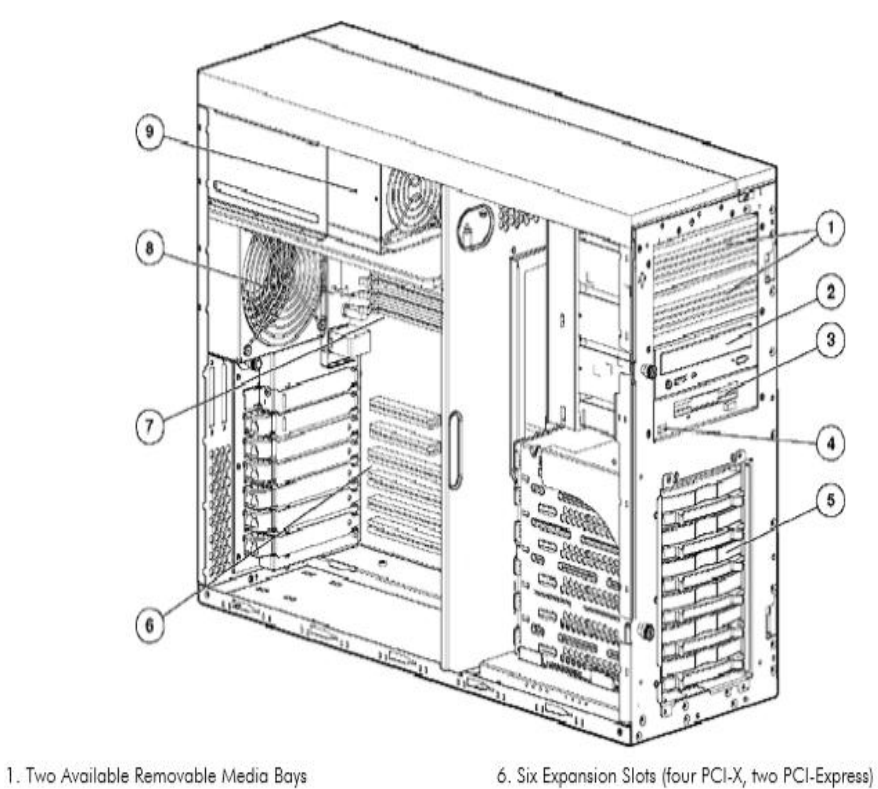

2. 48X Max IDE CD-ROM Drive

3. 1.44 Diskette Drive

4. USB Port

5. Six Hot Plug Drive Bays (shown above) or Four Non Hot Plug SCSI Drive Bays (not shown)

7. Four DIMM sockets for up to 8GB of memory

8. System Fan (an optional redundant system fan is available)

9. Power Supply

NOTE: In hot plug models, an optional 2nd power supply is available for hot-plug 1+1 redundancy

# **Anexo 3: Certificación de cableado**

SignalTek Test Report

Contractor: PASCUAL-BRAVO Contact:ESTUDIANTES-TPBIU Address:

# MEDELLIN,

Country:COLOMBIA Phone: Phone:

Job: CERTIFICACION-ENTREN

Contact:

Address:

Country:

,

Phone:

Phone:

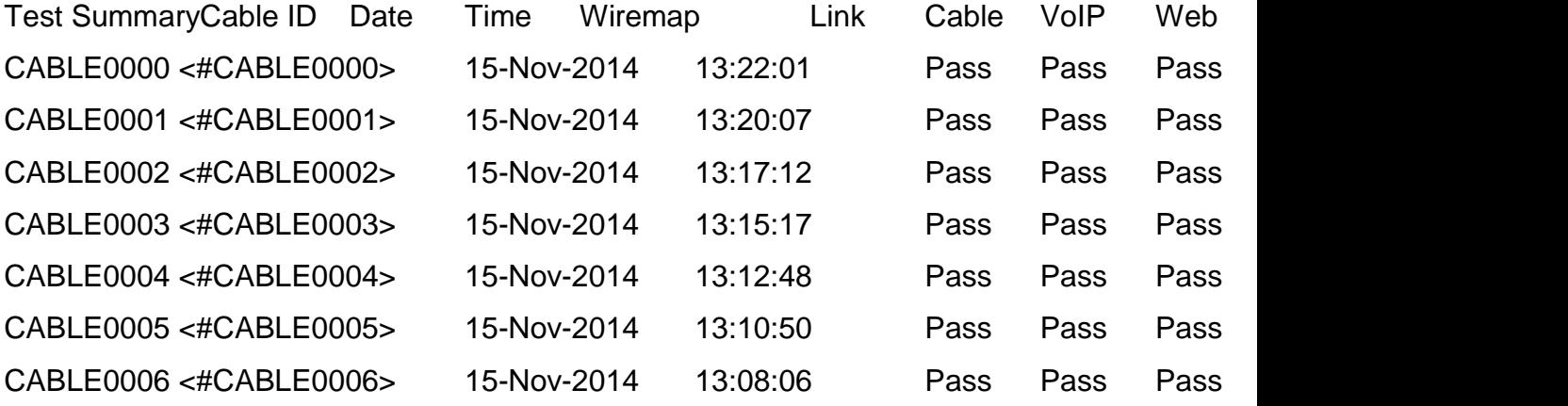

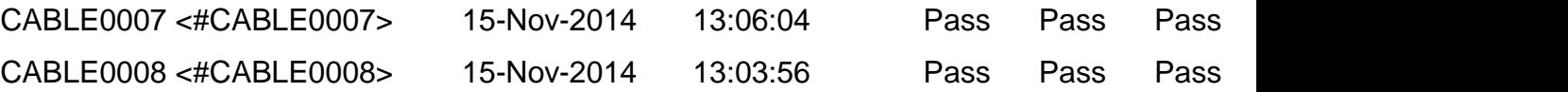

Test Details

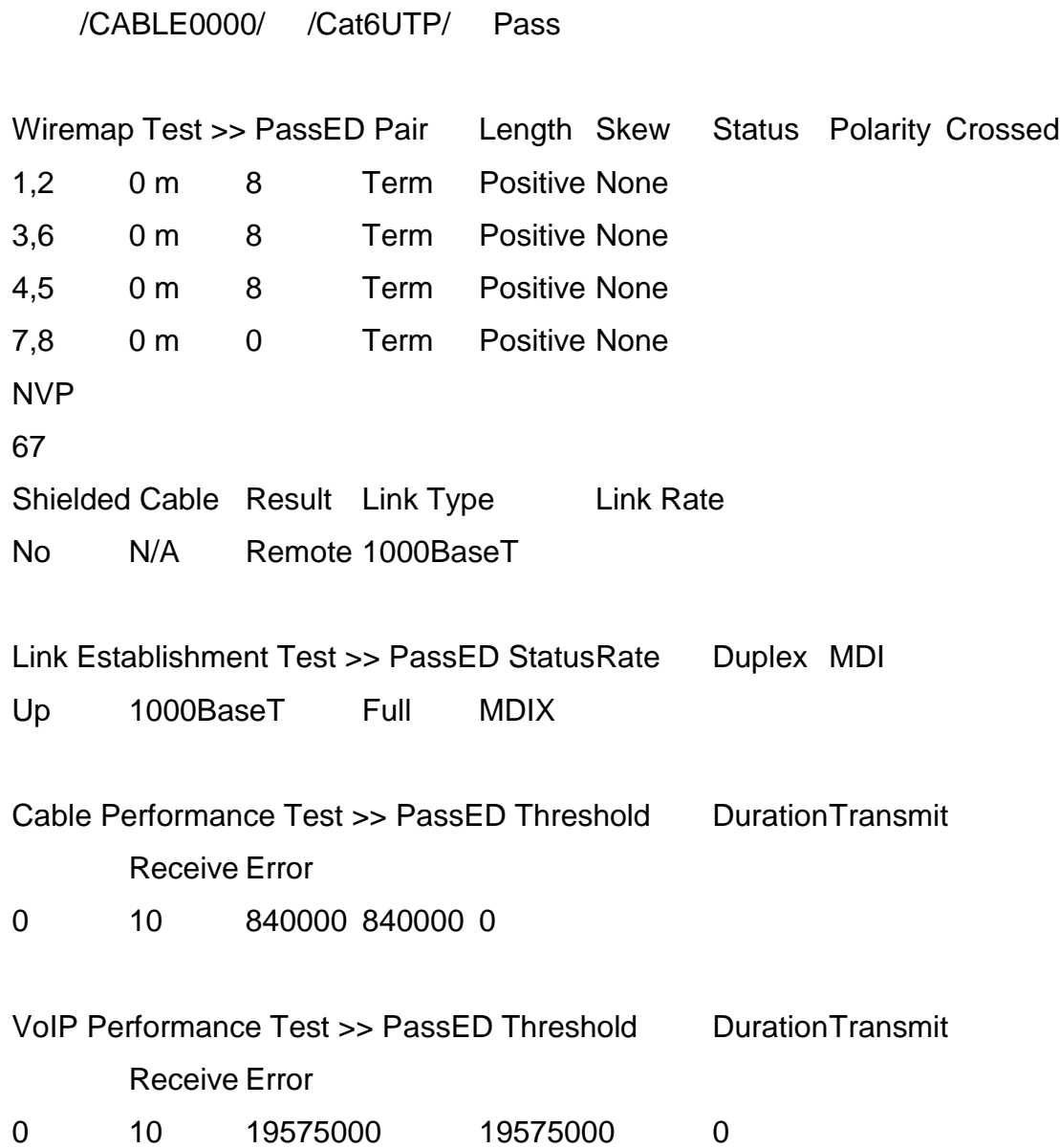

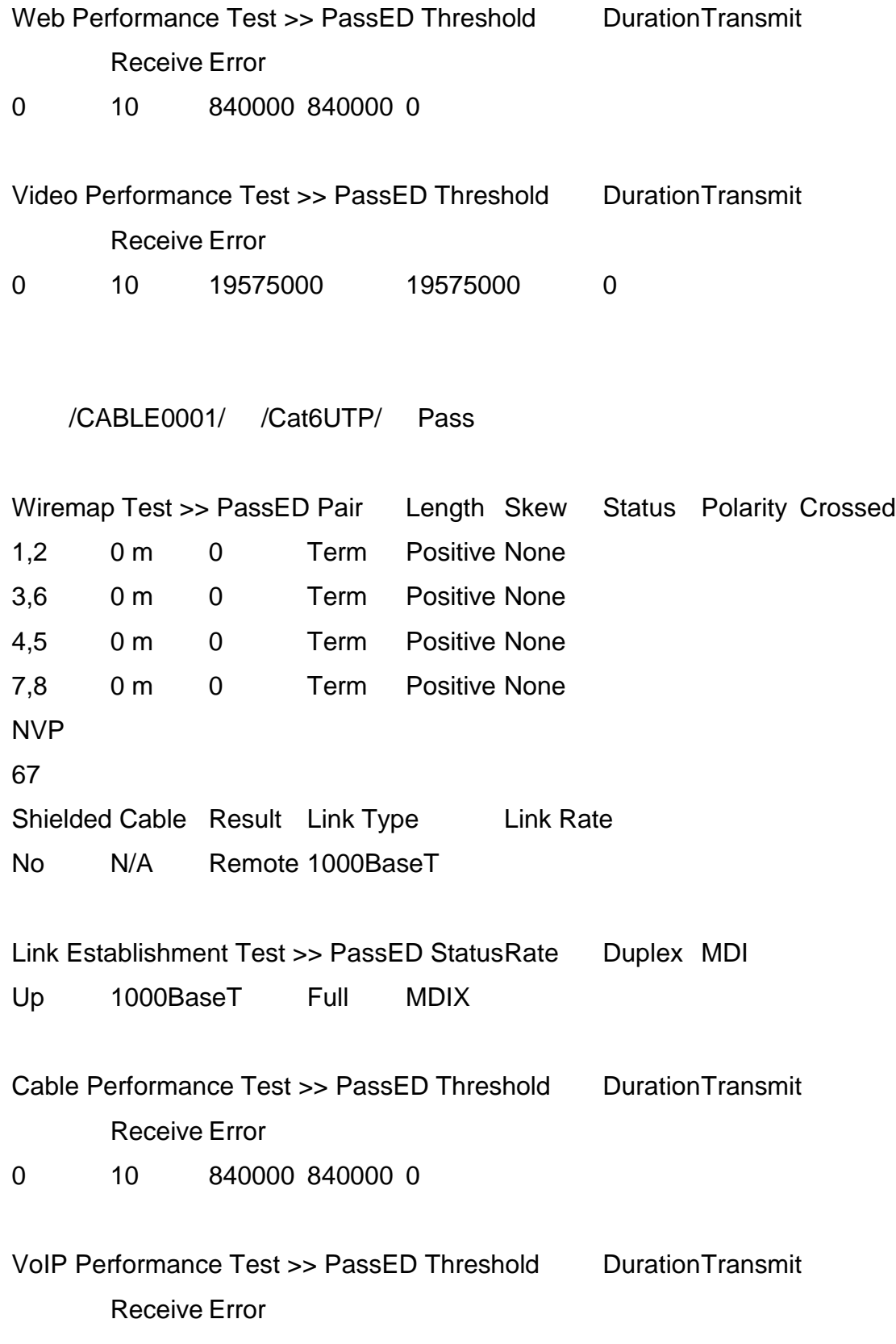

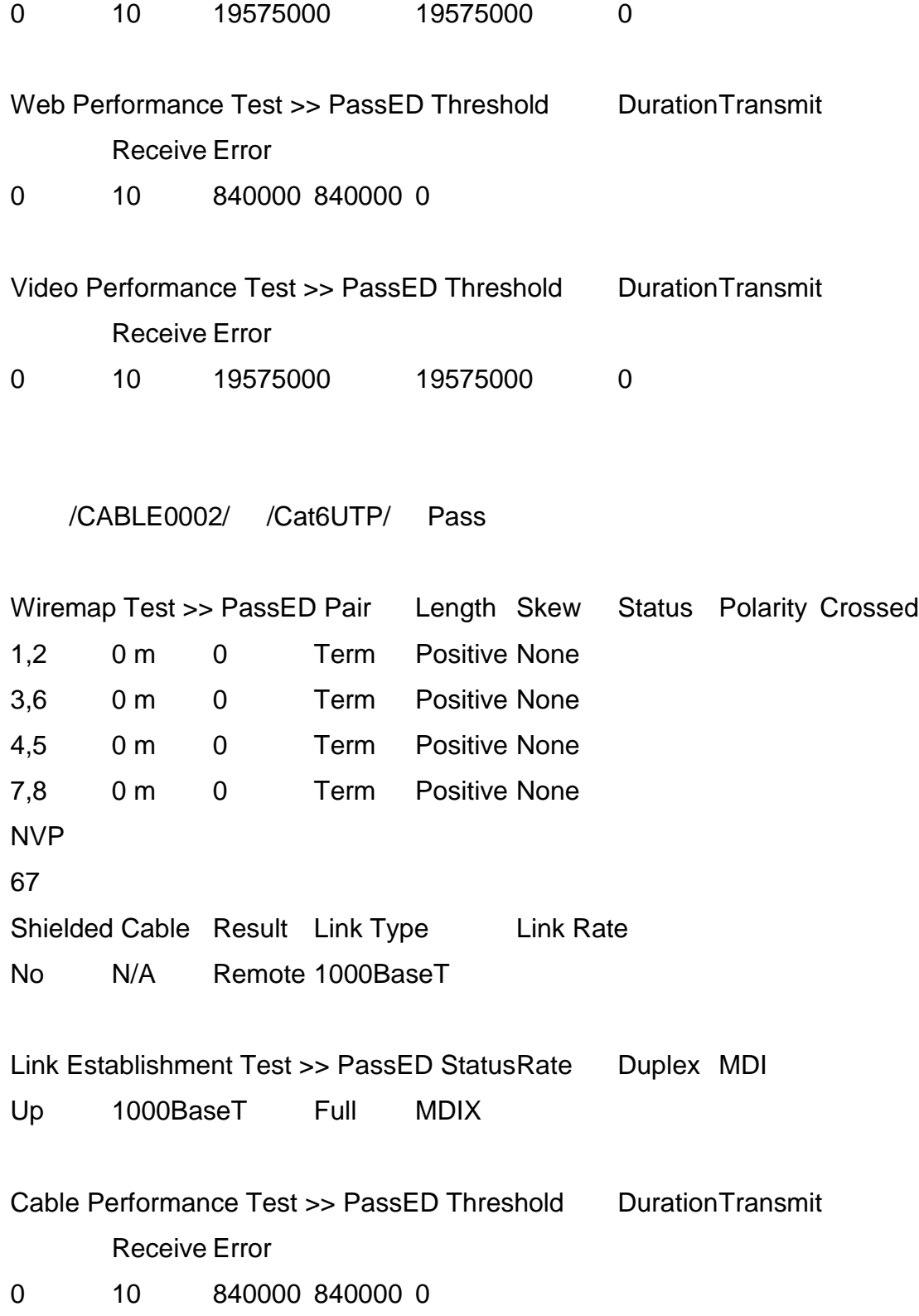

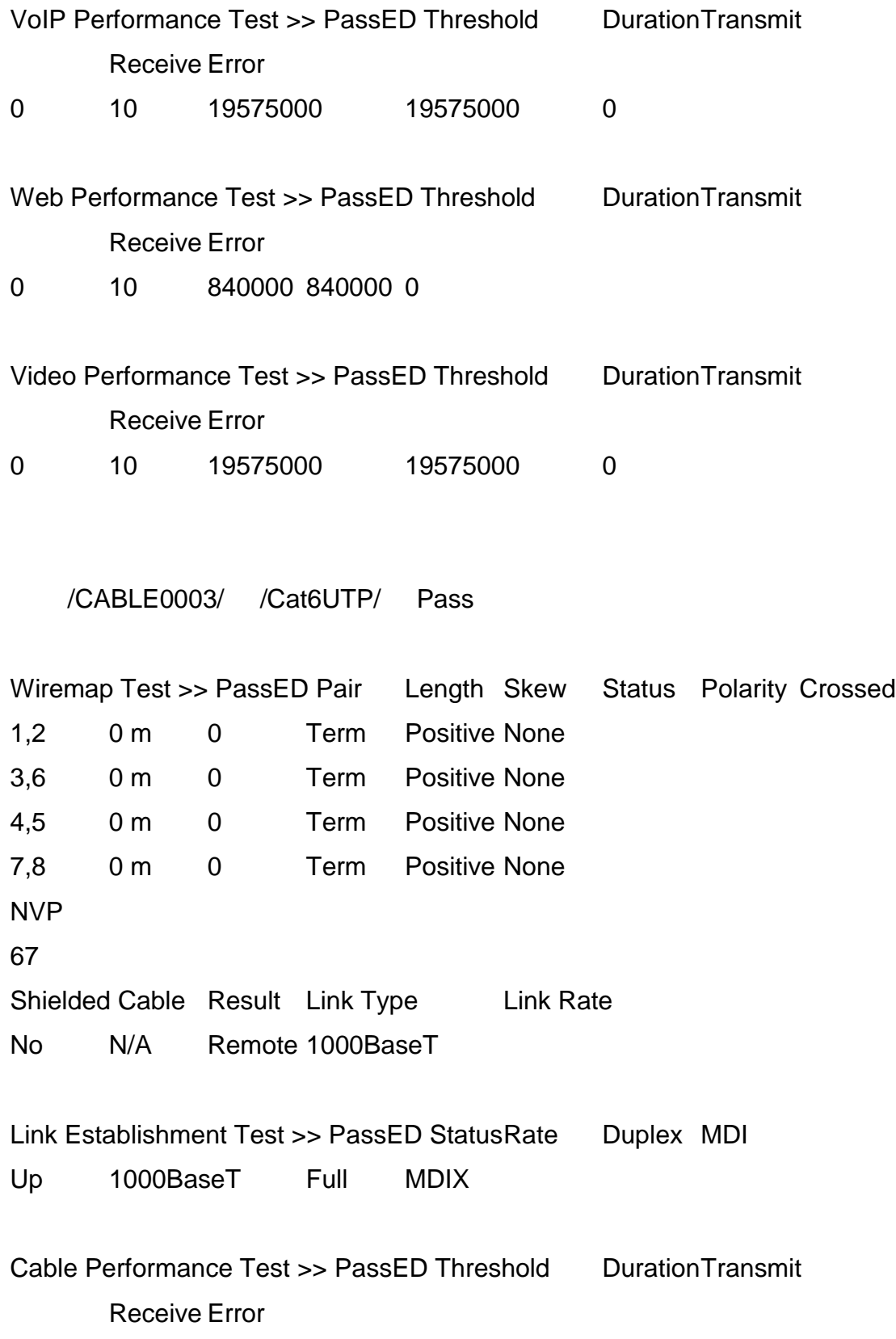

0 10 840000 840000 0

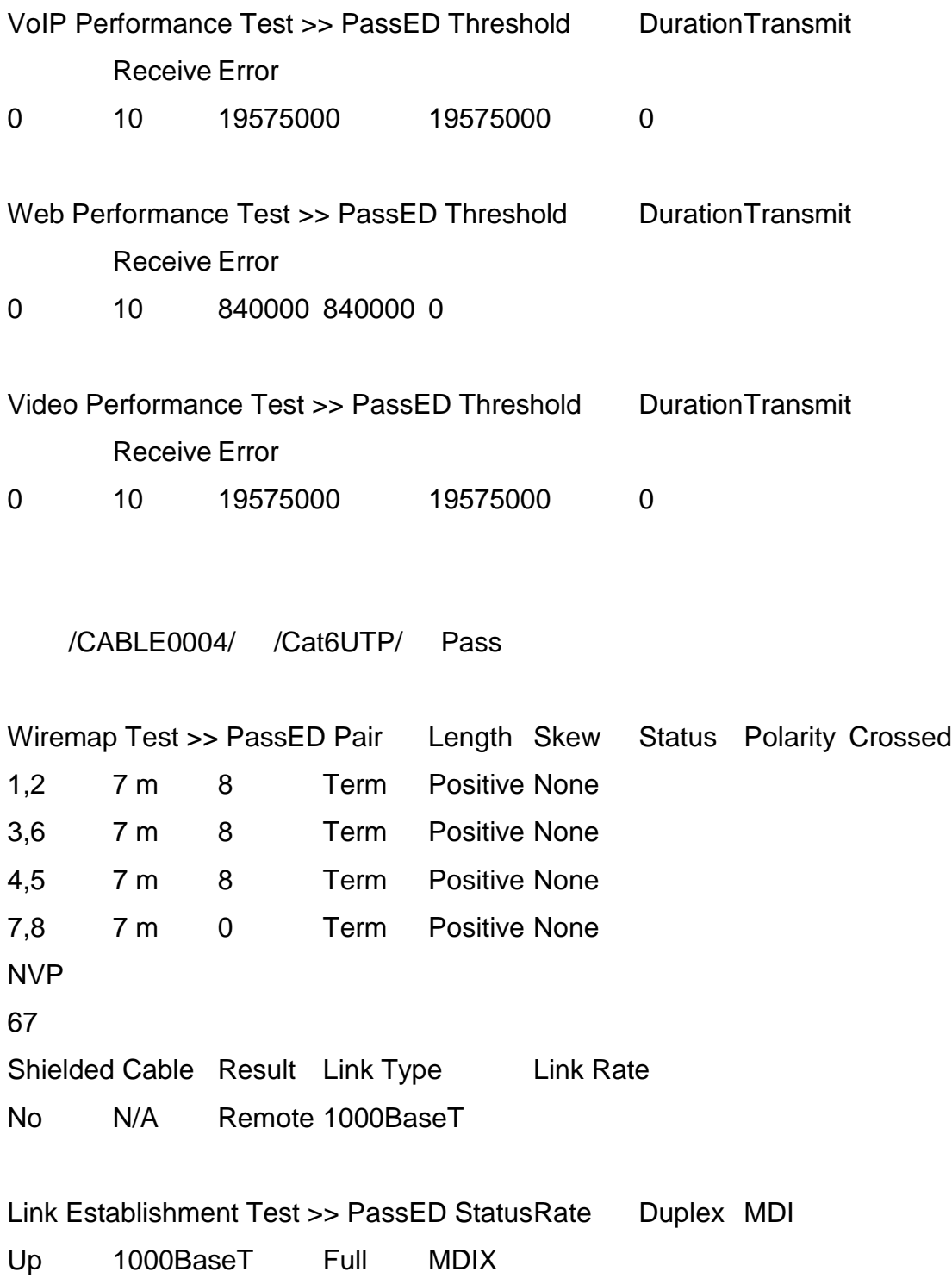

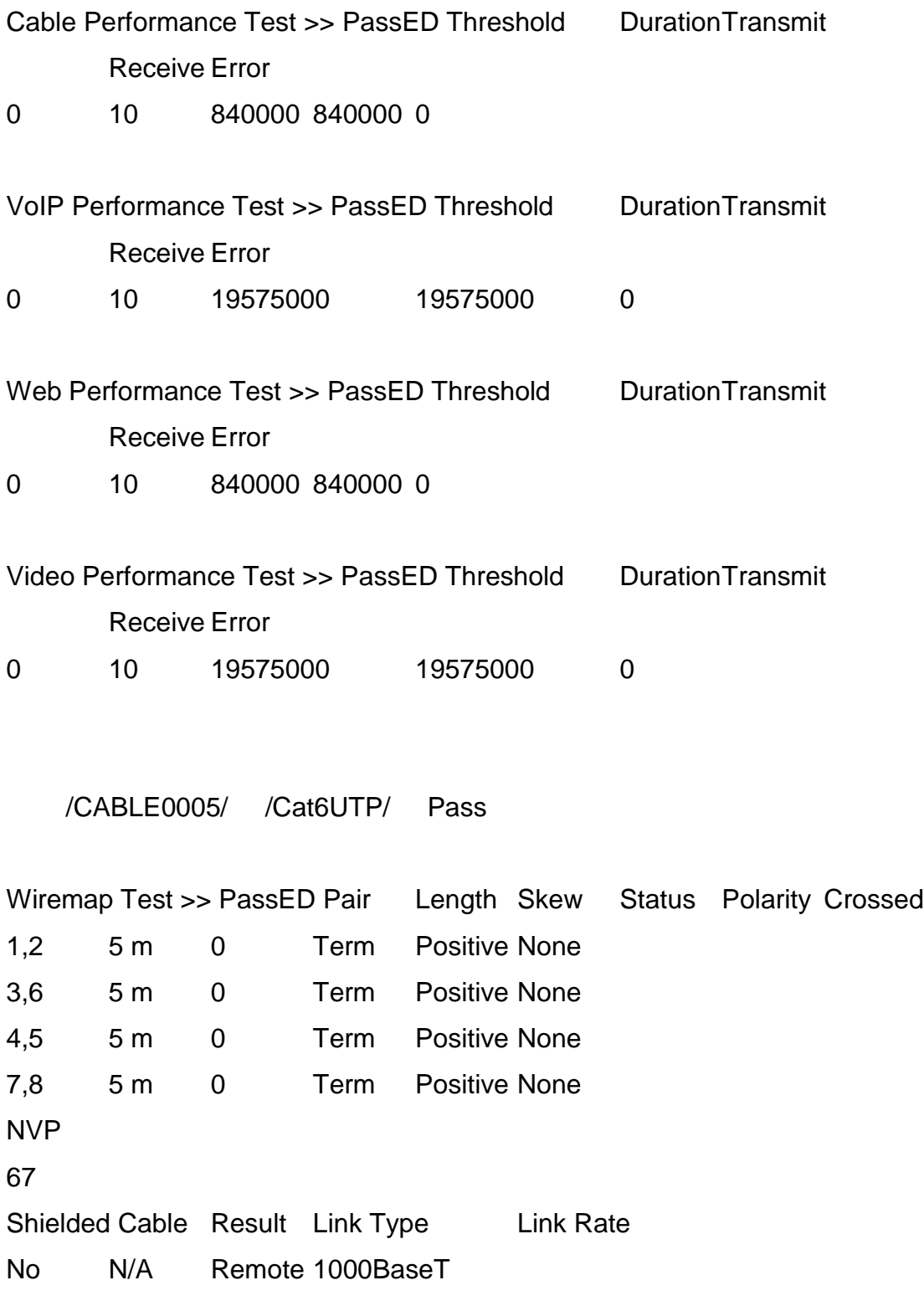

Link Establishment Test >> PassED StatusRate Duplex MDI

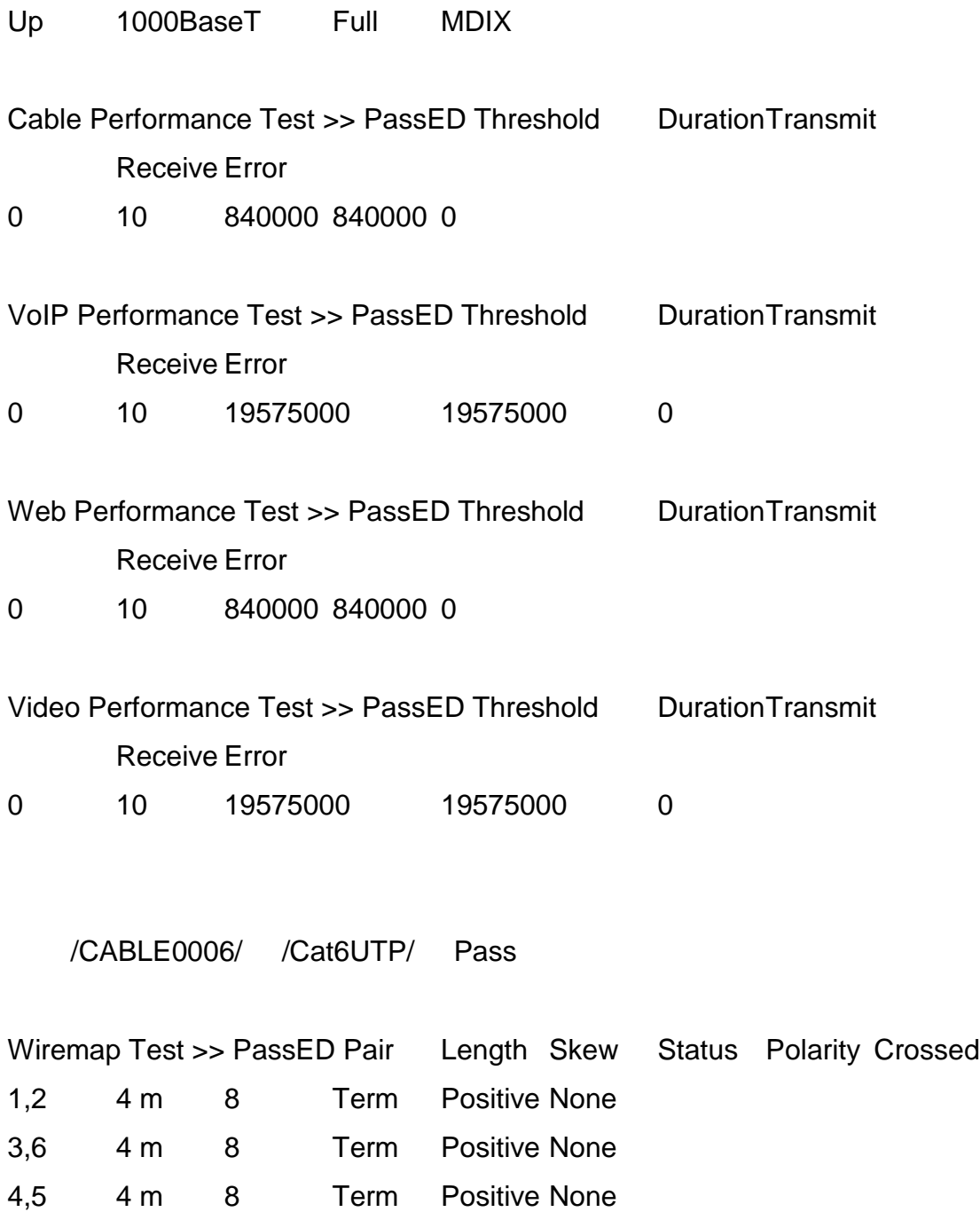

7,8 4 m 0 Term Positive None NVP

67

Shielded Cable Result Link Type Link Rate No N/A Remote 1000BaseT

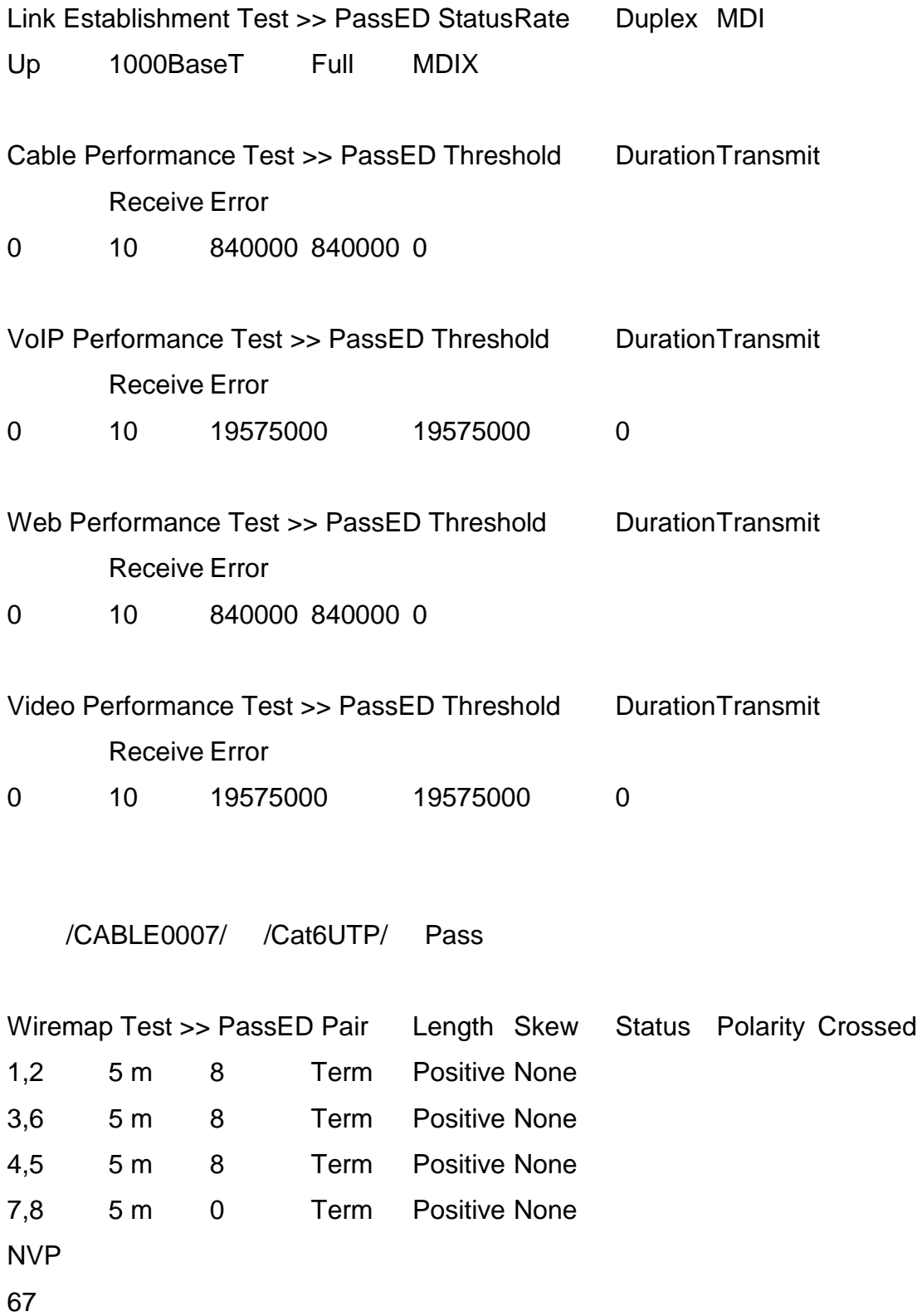

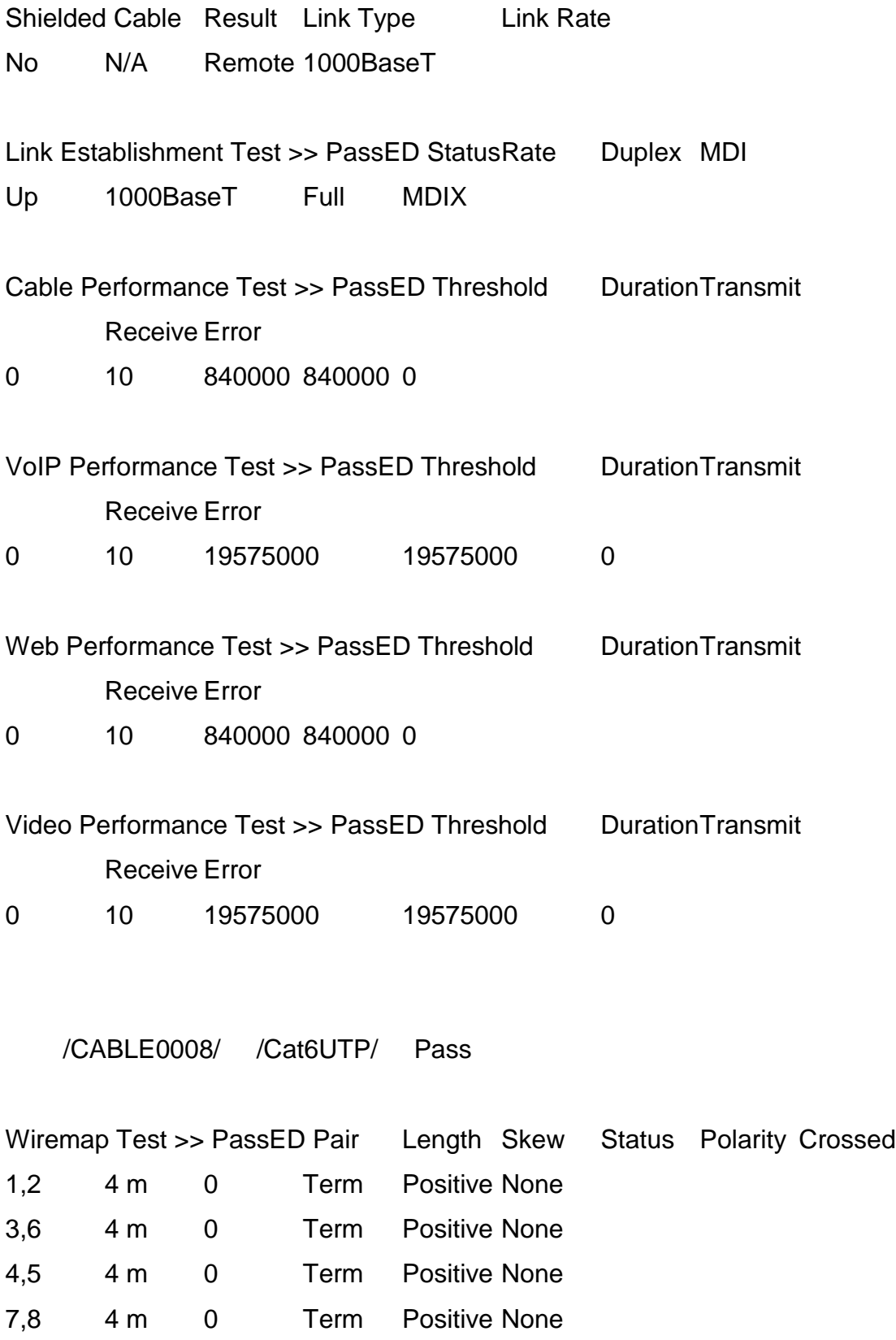

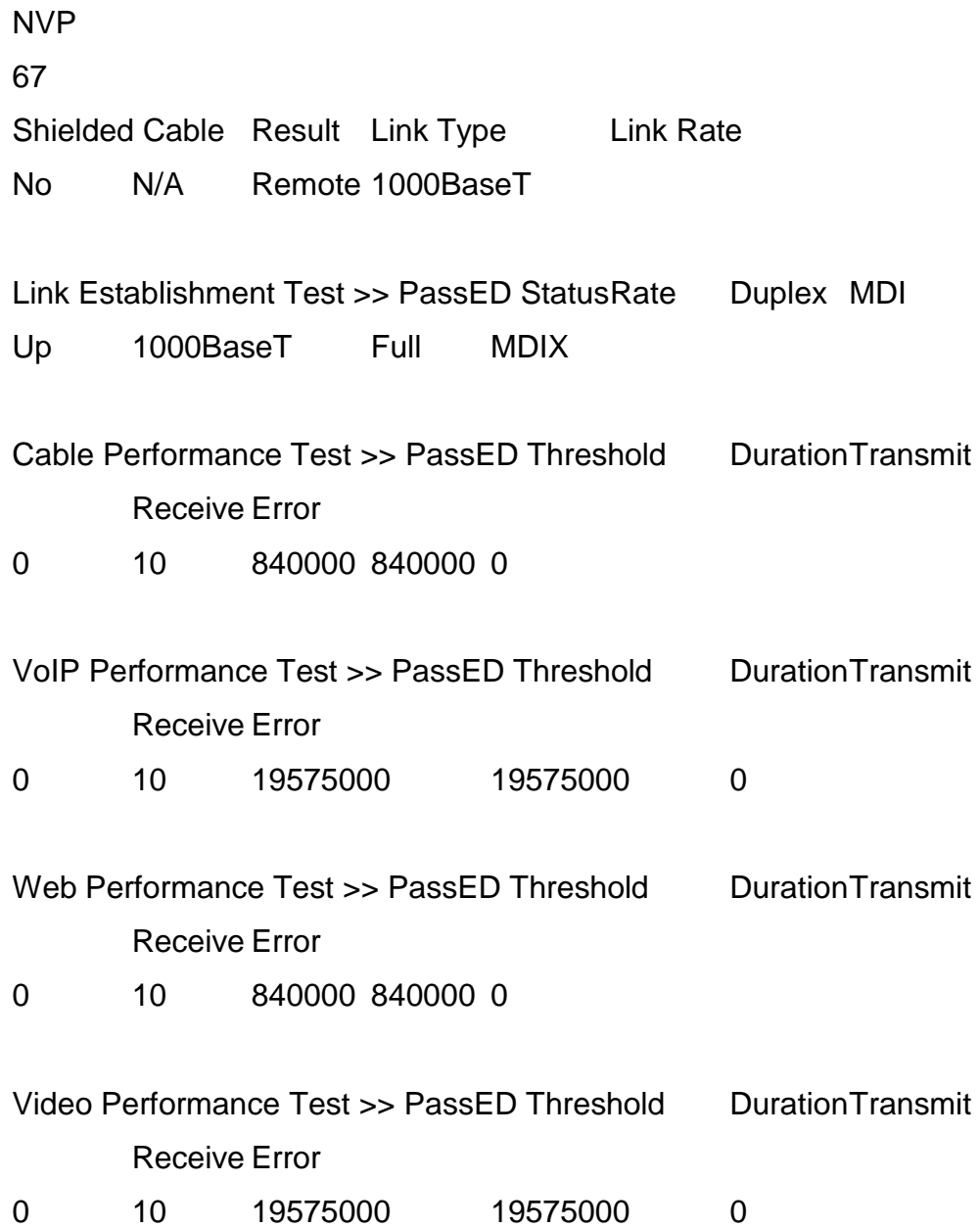